# МИНИСТЕРСТВО НАУКИ И ВЫСШЕГО ОБРАЗОВАНИЯ РОССИЙСКОЙ ФЕДЕРАЦИИ

### федеральное государственное бюджетное образовательное учреждение высшего образования «Тольяттинский государственный университет»

Институт математики, физики и информационных технологий

(наименование института полностью) Кафедра «Прикладная математика и информатика» (наименование)

09.03.03 Прикладная информатика

(код и наименование направления подготовки, специальности)

Бизнес-информатика

(наименование профиля, специализации)

# **ВЫПУСКНАЯ КВАЛИФИКАЦИОННАЯ РАБОТА (БАКАЛАВРСКАЯ РАБОТА)**

на тему «Разработка веб-представительства фирмы (на примере ООО «БрайтМобайл»)»

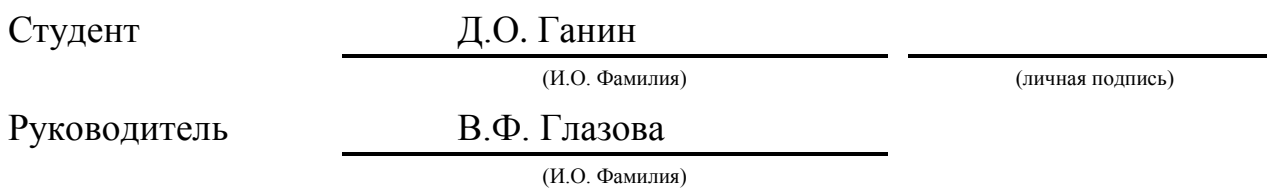

Тольятти 2020

### **Аннотация**

WEB-ПРЕДСТАВИТЕЛЬСТВО, БИЗНЕС-ПРОЦЕССЫ, РАЗРАБОТКА МОБИЛЬНЫХ ПРИЛОЖЕНИЙ, UML-ДИАГРАММЫ, ER-ДИАГРАММА, БАЗА ДАННЫХ.

Работа состоит из 57 страниц, включая: 35 рисунков, 9 таблиц, 18 формул, 1 приложение, общее количество используемой литературы и источников – 25.

Целью бакалаврской работы является разработка вебпредставительства для компании по разработке мобильных приложений.

Автоматизация процесса деятельности отдела по работе с клиентами должна способствовать снижению трудозатрат сотрудников.

Исследование бизнес-процессов, протекающих в организации, было выполнено с использованием методологии анализа и моделирования бизнеспроцессов, основанных на построении структурно-функциональной модели и ее декомпозиции, а также – объектно-ориентированного анализа и проектирования.

При использовании структурного подхода был применён стандарт IDEF0. С использованием данного стандарта было выполнено построение модели исследуемого бизнес-процесса «КАК ЕСТЬ», а затем - «КАК ДОЛЖНО БЫТЬ».

При объектно-ориентированном подходе был использован язык UML. С применением языка UML было выполнено построение диаграммы классов, диаграммы вариантов использования, а также - логической и физической моделей данных.

В результате работы создано web-представительство для компании по разработке мобильных приложений ООО «Брайт Мобайл».

# **Оглавление**

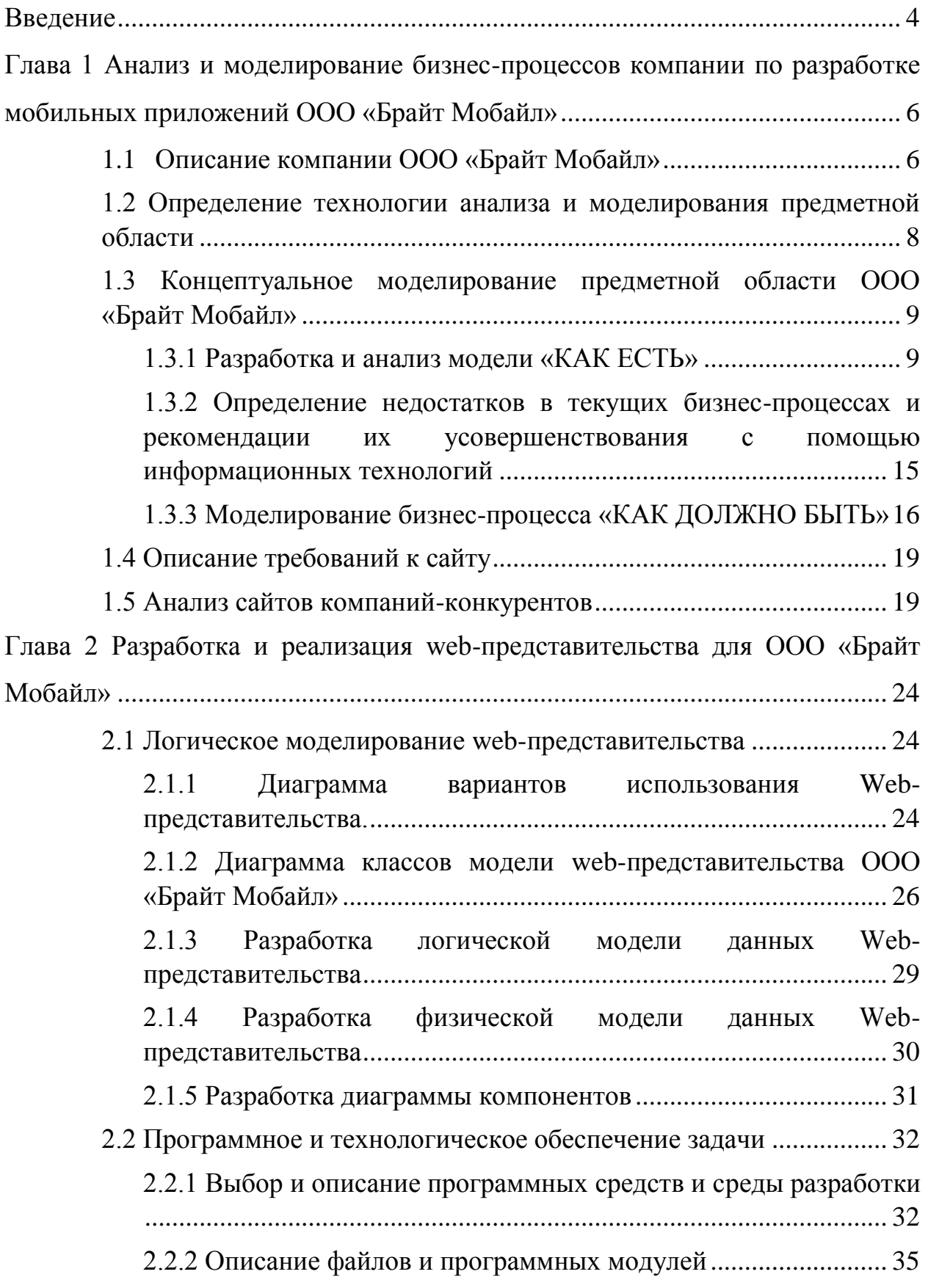

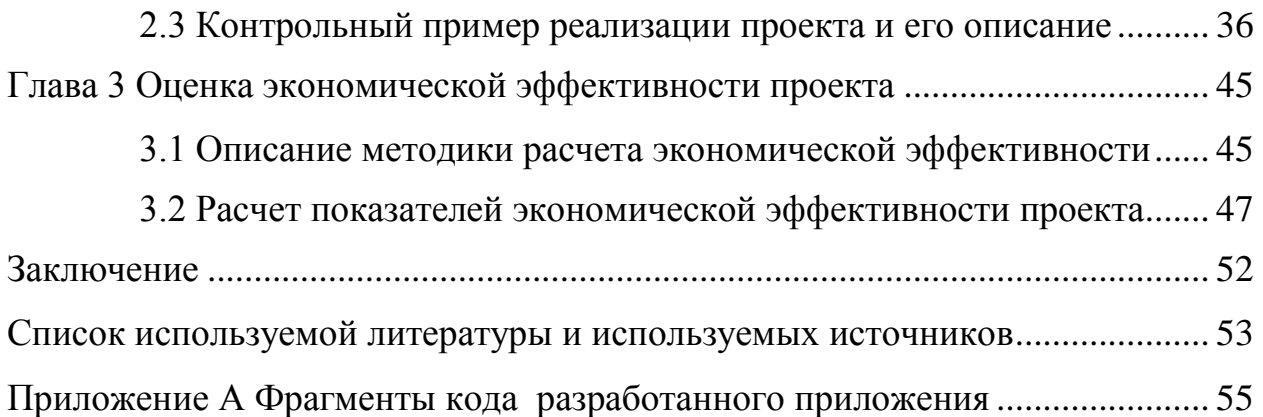

### **Введение**

<span id="page-4-0"></span>Web-представительство необходимо всем организациям, независимо от того, какой это бизнес. Представительство может помочь найти потенциальных клиентов, а также автоматизировать бизнес-процессы независимо от размера компании. Люди все больше пользуются интернетом для заказа товаров и услуг, потому что это удобно и просто. С помощью webпредставительства возможно продвигать свои услуги за пределами города, региона, и даже страны.

У каждой современной организации имеется web-представительство, которое является для некоторых основным инструментом продаж.

Для компании, предлагающей услуги по разработке мобильных приложений, web-представительство играет важную роль. С помощью него организация может автоматизировать бизнес-процессы, расширить рынок оказания услуг и предоставляет новые возможности для развития компании.

Актуальность исследования обусловлена необходимостью разработки и внедрения web-представительства для компании по разработке мобильных приложений ООО «Брайт Мобайл» для автоматизации бизнес-процессов организации, связанных с отделом продаж, и привлечения новых клиентов.

Цель бакалаврской работы – разработка представительства для компании по разработке мобильных приложений ООО «Брайт Мобайл».

Для достижения поставленной цели будут решены следующие задачи:

- определение технологии анализа и проведение анализа предметной области;

- исследование структуры организации ООО «Брайт Мобайл»;

- выявление недостатков бизнес-процессов организации и рекомендации по их улучшению;

- анализ web-представительств конкурирующих организаций;

- разработка web-представительства для ООО «Брайт Мобайл»;

- расчет экономической эффективности и обоснование преимуществ использования web-представительства организацией.

Объект исследования – процессы отдела по работе с клиентами в компании по разработке мобильных приложений ООО «Брайт Мобайл».

Предметом исследования является автоматизация процессов отдела по работе с клиентами с помощью разработанного web-представительства для ООО «Брайт Мобайл».

Практическая значимость работы заключается в разработке и внедрении web-представительства для ООО «Брайт Мобайл». Бакалаврская работа состоит из введения, трех глав, заключения, списка литературы и приложения.

Первая глава содержит описание предметной области, анализ бизнеспроцессов отдела по работе с клиентами. Разработана модель «КАК ЕСТЬ», на основе модели как есть были разработаны рекомендации по оптимизации бизнес-процессов и разработана модель «КАК ДОЛЖНО БЫТЬ».

Во второй главе описано проектирование и разработка вебпредставительства. Представлен выбор среды разработки и средств для разработки продукта, а также - описание разработки.

В третьей главе описан расчёт экономической эффективности разработки и внедрения web-представительства для ООО «Брайт Мобайл».

В заключении подводится итог проектирования и разработки webпредставительства для компании, оказывающей услуги по разработе мобильных приложений ООО «Брайт Мобайл».

В приложении представлены фрагменты исходного кода разработанного программного продукта.

<span id="page-6-0"></span>**Глава 1 Анализ и моделирование бизнес-процессов компании по разработке мобильных приложений ООО «Брайт Мобайл»**

### <span id="page-6-1"></span>**1.1 Описание компании ООО «Брайт Мобайл»**

ООО «Брайт Мобайл» зарегистрирована 9 октября 2018 г. Организации присвоены ИНН 6321452112, ОГРН 1186313087102, ОКПО 33405545. Руководитель организации: генеральный директор Гордиенко Денис Борисович. Юридический адрес ООО «Брайт Мобайл» - 445040, Самарская область, город Тольятти, улица Свердлова, дом 7г, квартира 50. Основным видом деятельности является разработка компьютерного программного обеспечения.

Компания ООО «Брайт Мобайл» специализируется на нескольких типах приложений: маркетплейсы услуг, доски объявлений и товарные маркетплейсы. Засчёт написания ядер для нескольких типов проектов, организация существенно экономит деньги клиентов на разработке.

Самые популярные решения компании:

RTPlatform (Платформа для запуска маркетплейса услуг);

- Sales Board (Платформа для запуска доски объявлений);

DeliveryKing (Платформа для запуска бизнеса по доставке еды).

Организационная структура компании отражает её основные направления деятельности и представлена на рисунке 1.

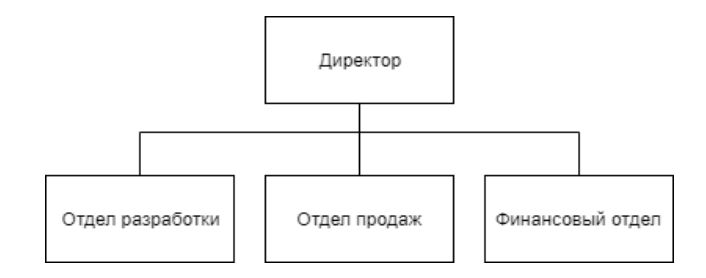

Рисунок 1 – Организационная структура компании «Брайт Мобайл»

Все сотрудники организации напрямую подчинены генеральному директору. Генеральный директор осуществляет общее руководство производственным процессом и принятием решений по всем вопросам, связанным с его обеспечением:

 регулирование и осуществление контроля за всеми подразделениями;

 подписание договоров с клиентами, осуществление контроля выполнения договорных обязательств сторон;

рассмотрение конфликтных ситуаций;

разрешение конфликтных внутриорганизационных проблем;

 проведение работы по расширению деятельности предприятия и повышению его конкурентоспособности;

 налаживание взаимодействия и сотрудничества с другими фирмами, способными оказать помощь в реализации деятельности фирмы;

продвижение в социальных сетях;

подбор кадров и анализ потребности в персонале;

оформление приема, перевода, увольнения работников.

Финансовый отдел занимается регулированием финансовой деятельности организации и ведением бухгалтерского учета:

ведение первичной документации;

начисление и удержания с заработной платы;

начисление и отчетность в фонды социального обеспечения;

свод баланса;

анализ финансовой деятельности предприятия;

отчетность в налоговые органы.

Отдел продаж выполняет следующие функции:

ищет клиентов, проводит с ними переговоры;

оформляет и заключает контракты;

сопровождает выполнение проектов;

подготавливает тендерную документацию, участвует в тендерах;

развивает отношения с клиентами;

ведет внутреннюю отчетность и документацию.

Отдел разработки выполняет следующие функции:

 разрабатывает и внедряет проекты, реализуемые по договорам с клиентами компании;

 выявляет и оперативно устраняет перебои в работе пользователей и оборудования у клиентов компании.

## <span id="page-8-0"></span>**1.2 Определение технологии анализа и моделирования предметной области**

Моделирование бизнес-процессов позволяет провести анализ деятельности организации. Это достигается за счёт того, что модели могут отражать разные аспекты и уровни управления.

Анализ и моделирования бизнес-процессов предметной области будут выполнены на концептуальном, логическом и физическом уровнях.

Концептуальная модель предметной области будет построена в соответствии с правилами и методиками бизнес-моделирования, которые применяются в системе Business Studio.

Методология функционального моделирования IDEF0 дает возможность создать модель функций процесса. На диаграмме IDEF0 отображаются главные функции процесса, входы, выходы, управляющие воздействия и устройства, взаимосвязанные с основными функциями. Процесс возможно декомпозировать на более низкий уровень.

Для проведения анализа предметной области применяется технология бизнес-моделирования, основанная на построении контекстной модели и ее декомпозиции.

## <span id="page-9-0"></span>**1.3 Концептуальное моделирование предметной области ООО «Брайт Мобайл»**

#### **1.3.1 Разработка и анализ модели «КАК ЕСТЬ»**

<span id="page-9-1"></span>Модель бизнес-процесса «КАК ЕСТЬ» описывает существующие принципы организации бизнес-процесса. Детализация процессов по модели «КАК ЕСТЬ» позволяет выявить недостатки в исследуемой области деятельности, которые будут учитываться при создании модели «КАК ДОЛЖНО БЫТЬ» – модели новой (усовершенствованной) организации процессов.

Предметом нашего исследования являются бизнес-процесс «Работа с клиентами», реализуемый в рамках деятельности отдела продаж. Бизнеспроцесс включает в себя подпроцессы: «Привлечение клиентов», «Оформление заказов», «Статистика заказов».

На данный момент деятельность отдела продаж по привлечению клиентов осуществляется двумя способами:

1. «Холодные звонки» (обзвон потенциальных клиентов).

Этот метод применяется для поиска клиентов, с которыми ранее компания не сотрудничала. Недостатком этого метода является то, что без возможности продемонстрировать примеры выполненных работ потенциальные клиенты отказываются продолжать дальнейший разговор с менеджерами компании «Bright Mobile». Безусловно, можно предложить пользователю посмотреть примеры выполненных работ в Play Market или App Store, но обычно клиенты этого не делают в силу разных причин. К тому же, чаще всего клиенты разговаривают с мобильных устройств и поэтому у них нет возможности посмотреть примеры.

В таком случае лучшее решение – попросить клиента посетить webпредставительство компании и посмотреть раздел «Портфолио». Таким образом повышается шанс заинтересовать клиента во время телефонного звонка. Также согласно статистике, только 1 процент холодных звонков в

России конвертируются во встречу с клиентом, а 90 процентов обзваниваемых потенциальных клиентов не реагируют совсем на предложения [11]. Поэтому для компании крайне необходимо повышать шансы на заключение договора с первого же звонка.

2. Обработка входящих обращений.

В большинстве случаев за разработкой в компанию обращаются люди, которые уже знакомы с одним из продуктов компании. Такие обращения конвертируют большую часть прибыли компании, так как потенциальные клиенты уже видели, на что способны разработчики компании. При этом во время заключения договора со стороны клиентов возникает множество вопросов. Например, клиент видел в каком-то популярном приложении какую-нибудь интересную возможность интеграции со сторонней системой или использование сторонних модулей для получения информации с помощью камеры, и он начинает задавать вопросы, по силам ли это нашей компании.

Разработав web-представительство для компании и подробно описав возможности уже разработанных приложений, например, в разделе «Портфолио», можно сократить время на обработку обращений, а также исключить нецелевые обращения.

При успешном привлечении клиента происходит оформление заказа, в котором менеджер запрашивает необходимые данные клиента.

В данном подпроцессе недостаток – это заполнение данных клиента вручную, менеджер тратит на это много времени.

После выполнения заказа разработчик связывается с менеджером и сообщает о готовности заказа. Менеджер заносит информацию о количестве затраченного времени в таблицу. В качестве недостатка можно отметить затраты времени менеджером на подсчет затрачиваемого разработчиком времени на выполнение заказа.

На данный момент учет обращений клиентов и оформленных заказов ведется в таблице Excel, где фиксируется количество «холодных звонков» и

количество входящих. В этих таблицах знаками «+» и «-» отмечаются обращения – если знак плюс, то клиент заинтересован или ведутся с ним переговоры, минус – соответственно, не заинтересован. Вся отчетность собирается вручную, что занимает много времени. Существует еще проблема, состоящая в том, что одному клиенту могут позвонить два раза по ошибке или невнимательности.

Реализуя форму обратной связи, размещенную на сайте, с фиксацией всех обращений в отдельную таблицу в базе данных, можно оптимизировать процесс сбора и статистической обработки данных.

На рисунке 2 изображена концептуальная модель предметной области бизнес-процесса «Работа с клиентами» в виде IDEF0-диаграммы, где точкой зрения является сотрудник отдела продаж.

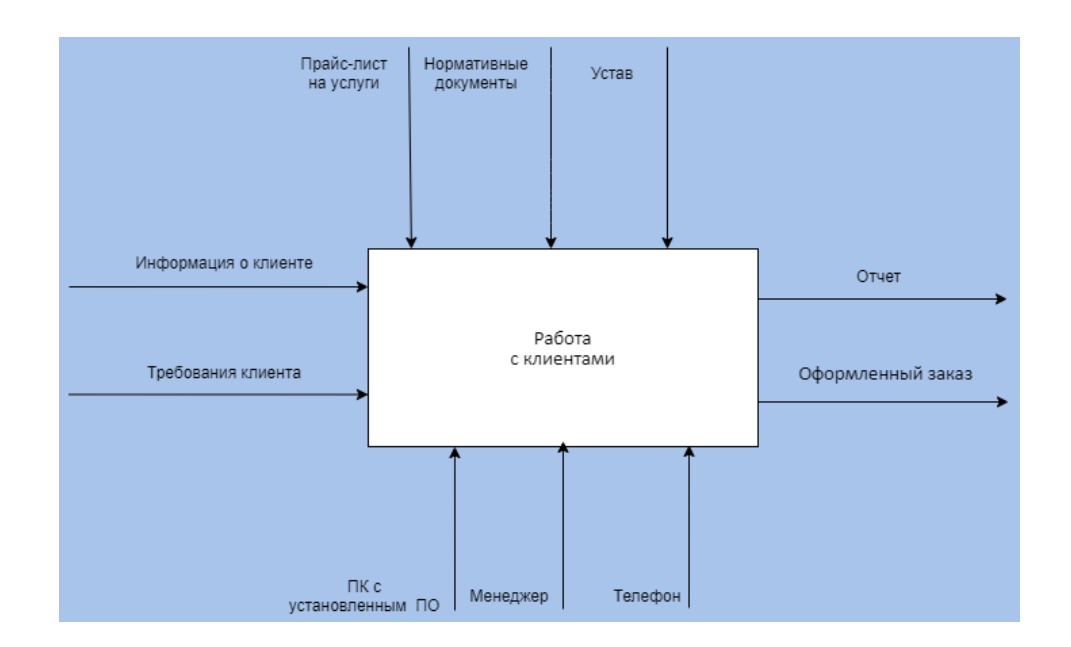

### Рисунок 2 – Контекстная диаграмма IDEF0 (А-0) бизнес-процесса «Работа с клиентами» ООО «Брайт Мобайл» «КАК ЕСТЬ»

Входными информационно–материальными потоками бизнес-процесса являются: входящая заявка с требованиями от клиента и информацией о нем. Управление осуществляется с использованием нормативных внутренних документов, устава компании и прайс-листа на услуги. Механизмами, которые выполняют бизнес-процесс, являются менеджеры, которые непосредственно работают с клиентами. Выходными информационно– материальными потоками являются договор на оказание услуги, заключаемый между компанией и клиентом, и отчет, который фиксируется в журнале о новом клиенте и предоставленной услуге.

Далее выполним декомпозицию контекстной диаграммы (см. рисунок 3). Диаграмма А0 отражает все этапы бизнес-процесса «Работа с клиентами» в организации.

Деятельность компании «Bright Mobile» по работе с клиентами (исключая исполнение заказов отделом разработки компании) состоит из 4 основных процессов:

 оформление заказа - первичная консультация клиента в выборе услуги;

 работа с заказом - менеджер получает входные данные в виде требований от заказчика, согласовываются стоимость и сроки выполнения заказа;

 статистика заказов - занесение информации о заказах в Excel-таблицу для дальнейшей аналитики;

 оформление отчетов - менеджер заносит всю информацию о заказе в таблицу и с помощью нее формирует отчет.

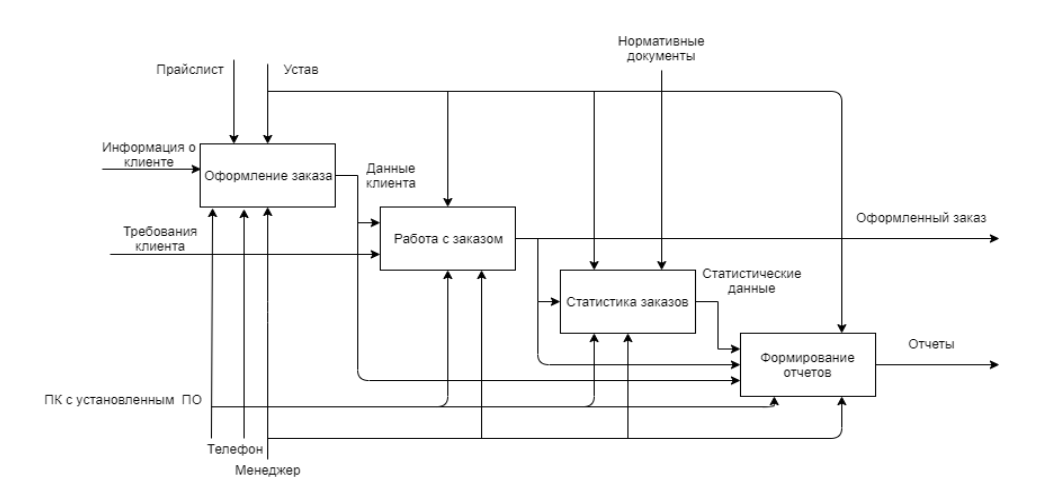

Рисунок 3 - Декомпозиция контекстной диаграммы IDEF0 (А0) «КАК ЕСТЬ»

После декомпозиции концептуальной модели предметной области будет выполнена декомпозиция процессов «Оформление заказа», «Статистика заказов» и «Формирование отчетов».

Первый процесс - «Оформление заказа». Менеджер консультирует заказчика в выборе предоставляемых компанией услуг, ориентирует в примерной стоимости разработки продукта и записывает данные клиента для составления договора и дальнейшей связи.

Входным информационным потоком процесса является информация о клиенте. Управление осуществляется с использованием устава компании и прайс-листа на услуги. Механизмами, которые выполняют бизнес-процесс, являются менеджеры, работающие с клиентами, а также средства связи (телефон) и персональный компьютер. Выходными информационными потоками являются заполненные данные о клиенте в таблице и оформленный заказ.

На рисунке 4 выполнена декомпозиция процесса «Оформление заказа».

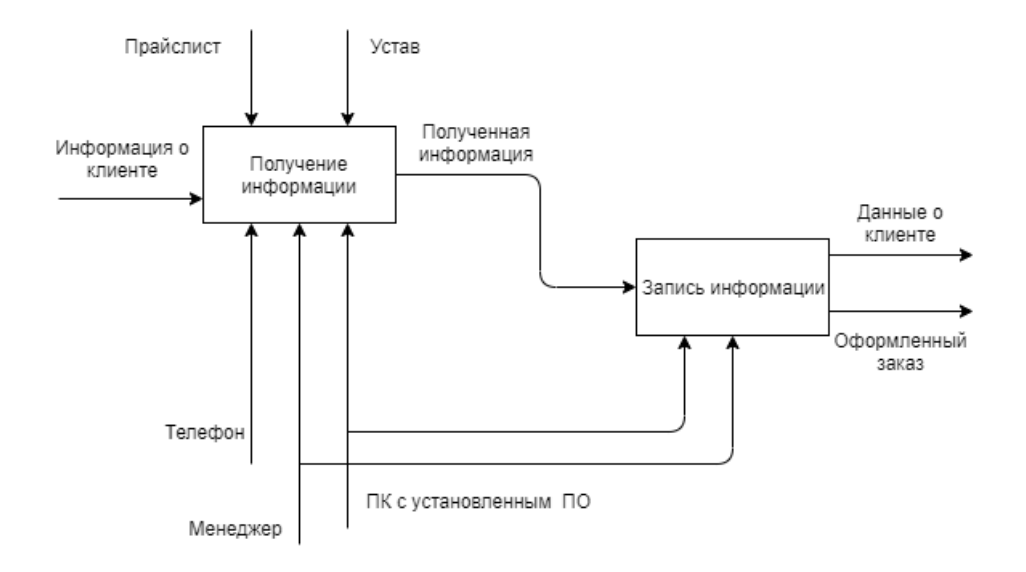

Рисунок 4 - Декомпозиция процесса «Оформление заказа»

Анализ модели процесса позволил выявить следующий недостаток процесс консультации клиента занимает очень много времени, так как сейчас у компании нет прайс-листа в открытом доступе. Сейчас существует

внутренний прайс-лист, на который ориентируются менеджеры при консультации, но для полной оценки нужно каждый раз получать оценку по времени от разработчиков, а они в свою очередь не всегда могут дать оперативную оценку в связи с загрузкой.

На рисунке 5 изображена декомпозиция процесса «Статистика заказов».

Статистика заказов ведется менеджером вручную, полученные данные о заказе вносятся в Excel-таблицу, что также занимает много времени у менеджеров.

Входным потоком процесса являются данные клиента и оформленный заказ. Управление осуществляется с использованием устава компании и нормативных документов. Исполнителями процесса являются менеджеры, использующие ПК. Выходным потоком является статистические данные.

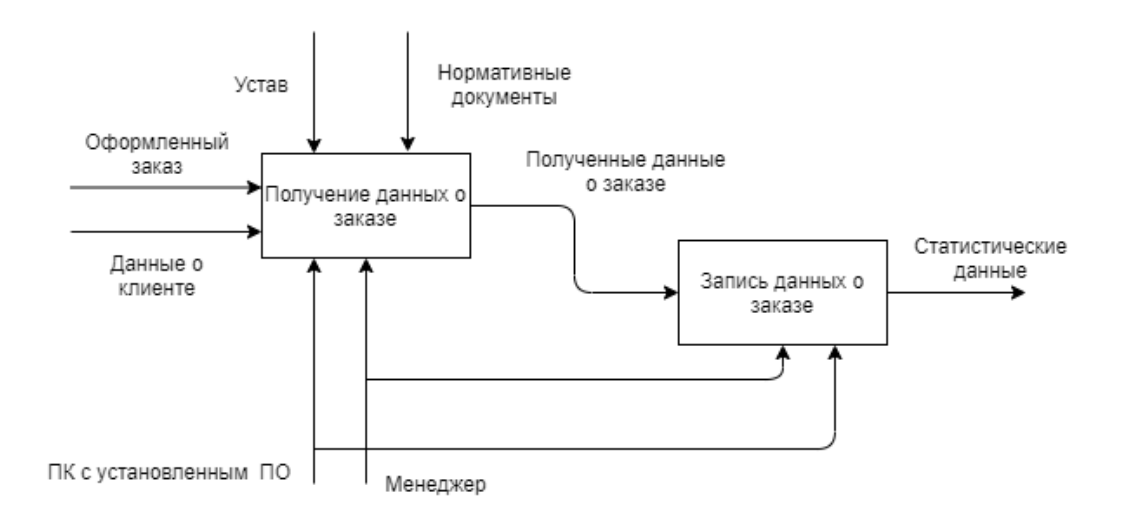

Рисунок 5 - Декомпозиция процесса «Статистика заказов»

В данном процессе данные о заказе заносятся менеджером вручную. Этот процесс можно модернизировать, автоматизировав получение и запись статистических данных, что снизит временные затраты менеджера.

На рисунке 6 представлена декомпозиция процесса «Оформление отчетов».

Входными потоками процесса являются данные о клиенте и статистические данные. Управление осуществляется с использованием устава компании. Механизмами, которые выполняют бизнес-процесс, являются менеджеры и персональный компьютер. Выходным информационно–материальным потоком является сформированный отчет.

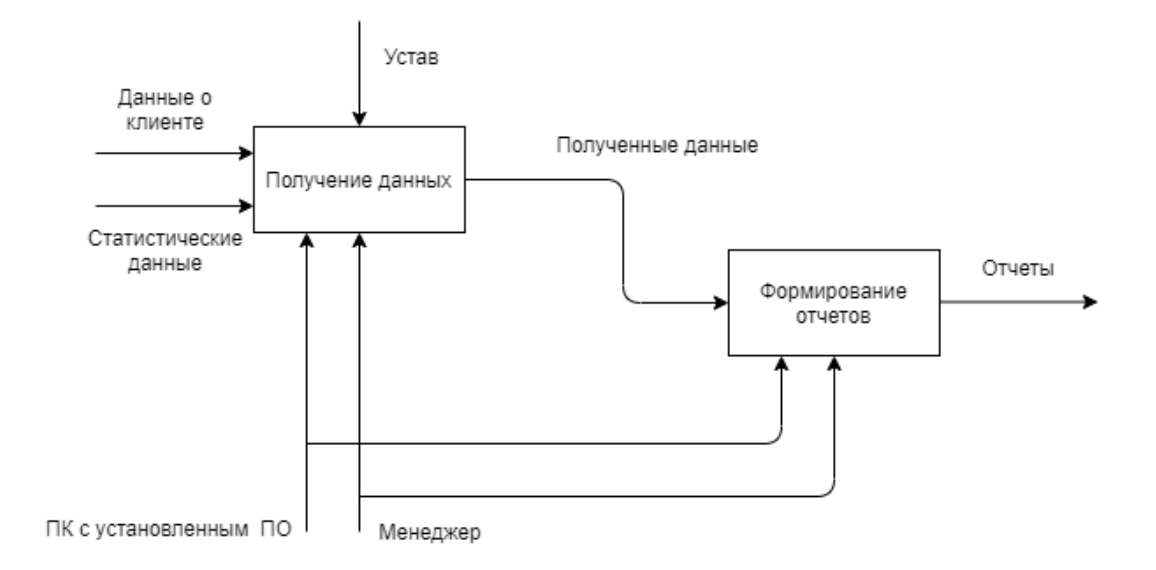

Рисунок 6 - Декомпозиция процесса «Оформление отчетов»

Отчеты в данном процессе формируются менеджером путем занесения информации в Excel-таблицу и проведения статистических расчетов. Автоматизация указанных функций посредством разработки соответствующего функционала в рамках Web-представительства смогло бы исключить ошибки при формировании отчета и снизить время на формирование отчетов.

### <span id="page-15-0"></span>**1.3.2 Определение недостатков в текущих бизнес-процессах**

### **и рекомендации их усовершенствования с помощью информационных технологий**

Анализ модели «КАК ЕСТЬ» показал, что существующие бизнеспроцессы имеют следующие недостатки:

 отсутствие у потенциальных клиентов способности ознакомления с видами услуг организации и стоимостью на них в глобальной сети Интернет;

 невозможность оформления заявки потенциальным клиентом без звонка в «Брайт Мобайл»;

 трата времени на формирование отчетов и статистики заказов вручную;

 высокая вероятность ошибок при заполнении менеджером таблиц данными о клиентах и заказах вручную.

Существенным недостатком являются временные затраты на отправку прайс-листов менеджерами клиентам в случае, если клиент заинтересовался услугами, и детальное объяснение с помощью телефонного звонка каждой интересующей клиента услуги.

Было принято решение по усовершенствованию бизнес-процессов путем разработки web-представительства для организации «Брайт Мобайл». Веб-представительство будет выступать в качестве инструмента для привлечения и увеличения потока клиентов, а также – удобства их обслуживания. С помощью web-представительства можно реализовать следующие возможности: обеспечить качественную рекламную кампанию в сети Интернет, предоставив потенциальным клиентам подробную информацию об услугах и акциях компании, автоматизировать ввод данных о клиентах и заказах, сформировать отчеты о клиентах и заказах.

### **1.3.3 Моделирование бизнес-процесса «КАК ДОЛЖНО БЫТЬ»**

<span id="page-16-0"></span>Модель бизнес-процесса «КАК ДОЛЖНО БЫТЬ» описывает усовершенствованные принципы организации моделируемых бизнеспроцессов.

Организационная структура «КАК ДОЛЖНО БЫТЬ» после разработки web-представительства для ООО «Брайт Мобайл» представлена на рисунке 7.

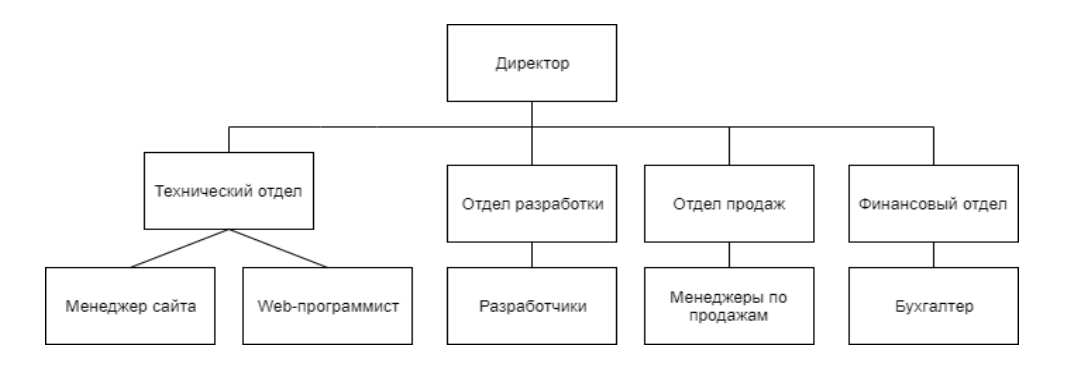

Рисунок 7 – Организационная структура компании ООО «Брайт Мобайл» в модели «КАК ДОЛЖНО БЫТЬ»

В структуре организации образуется технический отдел, в который входят:

1. менеджер сайта – занимается наполнением контента на сайте, актуализирует данные, такие как: список услуг, новости, акции и т.д.;

2. Web-программист – занимается поддержкой сайта и реализацией нового функционала.

На рисунке 8 изображена концептуальная модель «КАК ДОЛЖНО БЫТЬ» бизнес процесса «Работа с клиентами».

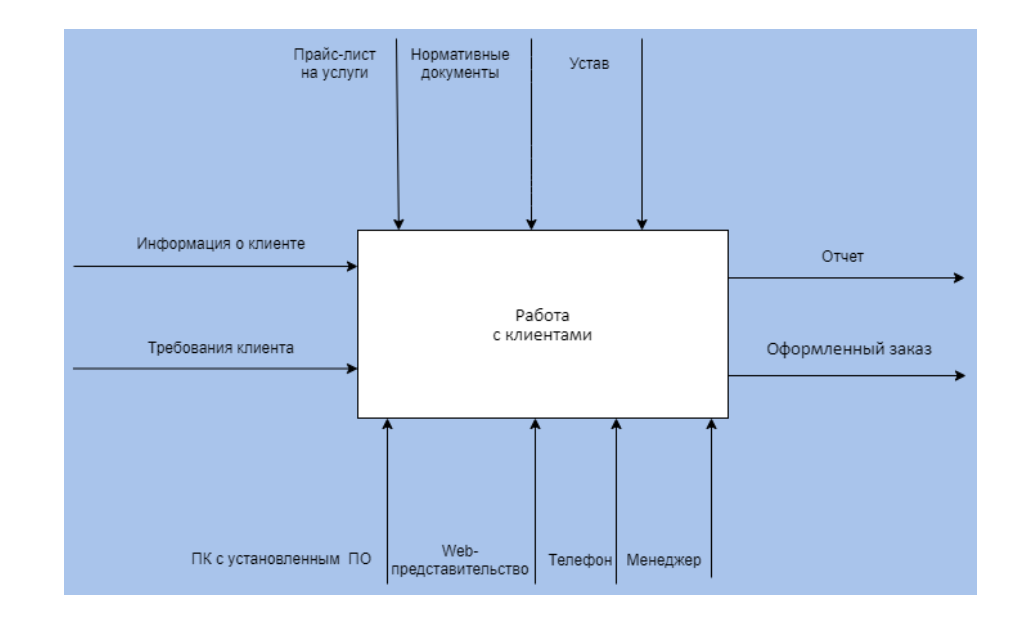

Рисунок 8 – Диаграмма IDEF0 верхнего уровня ООО «Брайт Мобайл», модель «КАК ДОЛЖНО БЫТЬ»

Наличие web-представительства предоставляет возможность развивать бизнес за пределами своего географического положения, а также получить новых клиентов по всему миру. Всемирная Сеть имеет глобальный охват, чем может воспользоваться организация без дополнительных затрат на рекламу.

На рисунке 9 представлена декомпозиция бизнес-процесса «Работа с клиентами» для ООО «Брайт Мобайл».

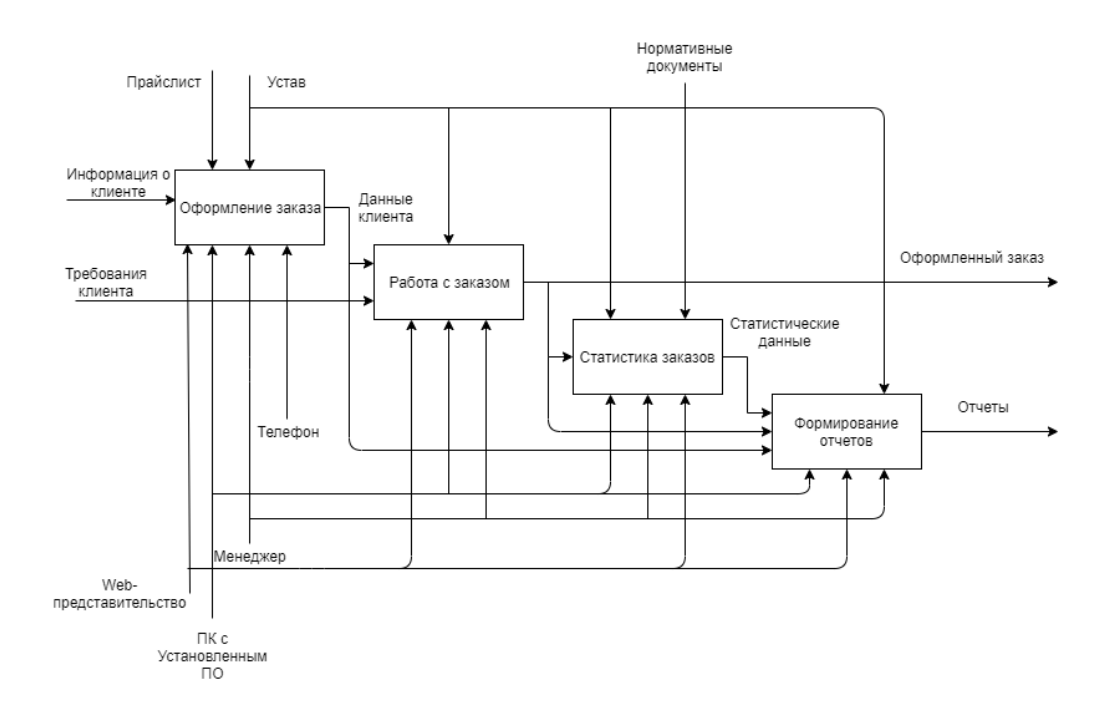

Рисунок 9 - Декомпозиция концептуальной модели «КАК ДОЛЖНО БЫТЬ» первого уровня

Зайдя на сайт, посетитель может ознакомиться со стоимостью услуг и текущими акциями, получить возможность заказать обратный звонок с помощью специальной формы или сделать заказ через форму сайта. После отправки заявки на сайт организации ООО «Брайт Мобайл», и заключения договора, разработчик начинает работу над новым проектом. В случае если не все детали заказа были описаны, менеджер делает звонок клиенту. После выполнения заказа менеджер помечает его выполненным и обновляется статистика заказов, которая считает сколько заказов было выполнено за определенный момент времени и формируется отчет, в который входит информация о заказе и клиенте.

### <span id="page-19-0"></span>**1.4 Описание требований к сайту**

Хостинг для сайта должен располагаться на территории Российской Федерации, так как согласно закону, данные, которые клиент вводит на сайте должны храниться на территории РФ («О персональных данных» Закон 152 ФЗ). Кроме того, сервер, находящийся на территории РФ, способствует повышению скорости обслуживания посетителей из СНГ.

Web-сайт обязан хорошо открываться во всех основных браузерах и быть доступным для просмотра с различных устройств (компьютер, портативный компьютер, планшет, смартфон);

Примерная структура сайта: главная страница, о нас, контакты, заказ с формой обратной связи и просмотр списка услуг со стоимостью.

### <span id="page-19-1"></span>**1.5 Анализ сайтов компаний-конкурентов**

Сейчас в сети Интернет можно найти много сайтов организаций, занимающейся разработкой мобильных приложений с разными ценовыми сегментами. Рассмотрим два первых сайта из рекламной выдачи по запросу «Разработка мобильных приложений на заказ дёшево».

1. «Дробовик» [http://разработка-мобильных-приложений-на-заказ.рф/.](http://разработка-мобильных-приложений-на-заказ.рф/) Сайт выполнен в виде целевой страницы. На странице очень много текста, что может отпугнуть посетителей. Также на странице присутствует блок с портфолио, где все представленные проекты были выполнены много лет назад, когда смартфоны на Android и IOS только начали массово появляться на рынке. Новых проектов в портфолио нет, что говорит о том, что разработчики давно перестали следить за обновлениями стилей на

мобильных платформах. На рисунке 10 представлен скриншот блока с портфолио компании «Дробовик».

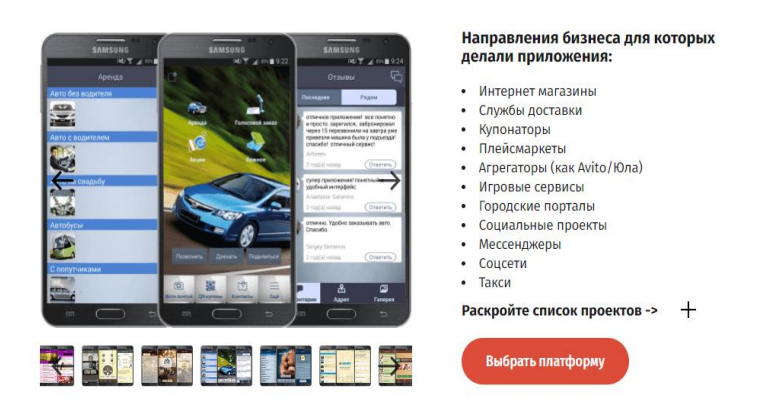

7 лет разрабатываем мобильные приложения для бизнеса и помогаем запускать стартапы

Рисунок 10 – Скриншот блока с портфолио компании «Дробовик»

На сайте есть блок с отзывами, который наполняет администратор сайта, поэтому плохой отзыв о проделанной работе скорее всего не будет размещен. Также не удалось найти отзывы о компании на других интернет площадках, что может свидетельствовать о том, что у данной организации было мало заказов. На рисунке 11 представлен блок отзывов организации.

#### Слово нашим клиентам

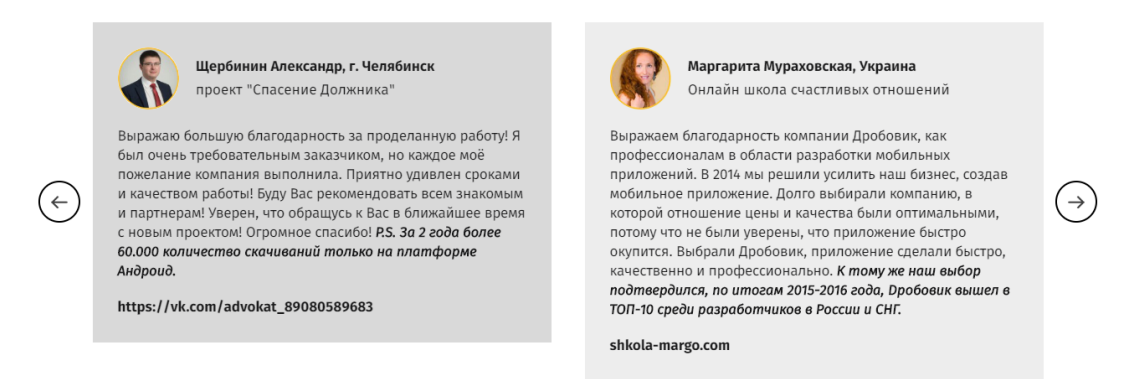

Рисунок 11 – Скриншот блока с отзывами о компании «Дробовик»

2. «I-sys Интеллектуальные системы» <https://www.i-sys.ru/>.

При входе на сайт с включенным режимом разработчика в браузере Chrome и режимом смартфона, была обнаружена существенная недоработка в виде слайдера, на котором не все слайды имеют адаптивную верстку. Данная проблема продемонстрирована на рисунке 12.

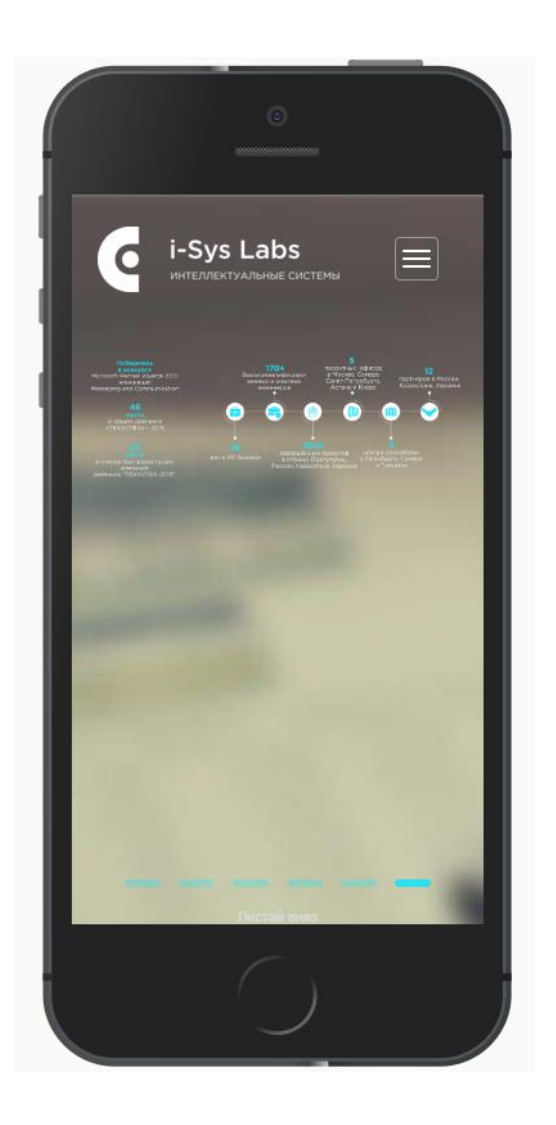

Рисунок 12 – Скриншот главной страницы компании «I-sys Интеллектуальные системы»

Существенный недостаток данного сайта – номера телефона и email, при нажатии на которые нет события перехода к звонку и почтовому клиенту, что требует дополнительных временных затрат от посетителя на ручной ввод. Данная проблема изображена на рисунке 13 в виде скриншота.

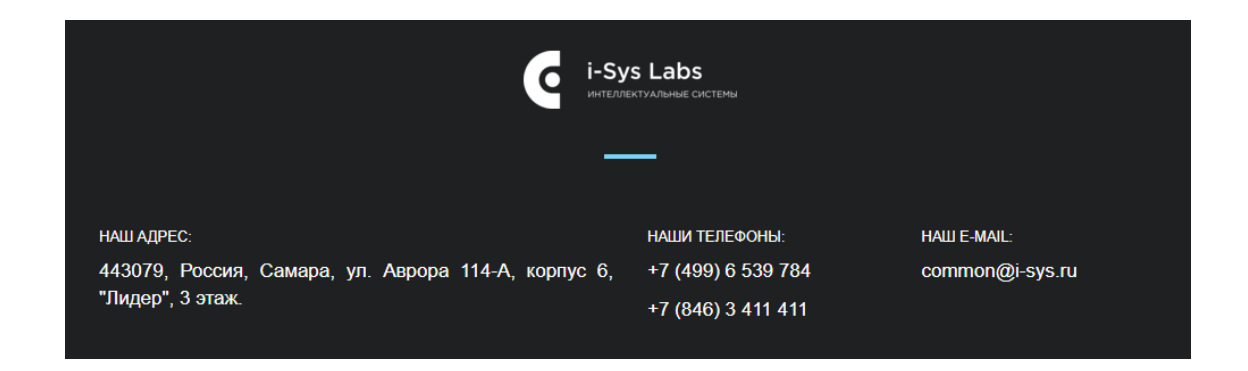

Рисунок 13 – Подвал главной страницы компании «I-sys Интеллектуальные системы»

На этом же сайте есть проблема с загрузкой данных для устройств, которые не поддерживают быстрый интернет, либо быстрый интернет недоступен в момент загрузки страницы. Загрузка страницы с мобильным интернетом 3G заняла 36 секунд, что является не допустимым для компаний, оказывающих услуги в IT сфере. На рисунке 14 изображена длительность загрузки страницы сайта «I-sys Интеллектуальные системы».

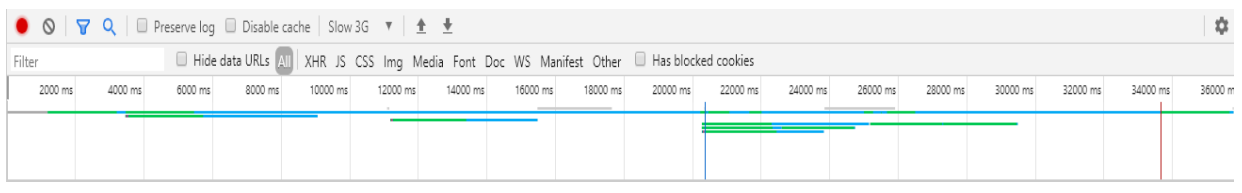

Рисунок 14 – Вкладка Network в режиме разработчика браузера Chrome при загрузке страницы сайта «I-sys Интеллектуальные системы»

Просмотрев сайты компаний, конкурирующих в ценовом сегменте с организацией ООО «Брайт Мобайл», можно сделать вывод, что разрабатываемому сайту необходимо иметь:

адаптивную верстку для разных разрешений экрана;

небольшой объем загружаемых данных;

события переходов в приложения при нажатии на контактные данные;

портфолио со свежими проектами;

отзывы реальных людей.

После проведения анализа и сбора данных по проблемам у конкурирующих сайтов было решено, что необходимо реализовать сайт, в котором не будет данных проблем и который будет соответствовать современным требованиям по разработке web-сайтов.

#### **Выводы по главе 1**

Анализ деятельности компании ООО «Брайт Мобайл» с помощью концептуального моделирования позволил выявить существующие недостатки в реализации бизнес-процесса «Работа с клиентами», исправив которые, можно увеличить число клиентов компании.

Построена модель «КАК ДОЛЖНО БЫТЬ» для восприятия изменений в автоматизируемых бизнес-процессах по привлечению клиентов и обслуживанию заявок.

Проведен анализ конкурирующих web-сайтов разработки мобильных приложений в бюджетном ценовом диапазоне. Это помогло в составлении требований к разрабатываемому web-представительству.

# <span id="page-24-0"></span>**Глава 2 Разработка и реализация web-представительства для ООО «Брайт Мобайл»**

#### <span id="page-24-1"></span>**2.1 Логическое моделирование web-представительства**

При выборе методологии бизнес-моделирования для построения логической модели данных web-представительства предпочитается с помощью объектно-ориентированного проектирования и анализа, использующие нотации UML языка.

Диаграмма вариантов использования в UML – это диаграмма, которая отображает отношения между актерами и прецедентами. Позволяет описать концептуальную модель.

#### **2.1.1 Диаграмма вариантов использования Web-представительства**

<span id="page-24-2"></span>С помощью диаграммы вариантов использования можно наглядно продемонстрировать каким будет основной функционал Webпредставительства.

Диаграмма вариантов использования представляется в виде множества актеров, взаимодействующих с системой с помощью так называемых вариантов использования.

Актеры - любая система, объект или субъект которая взаимодействует с моделируемой системой снаружи.

Вариант использования - это перечень сервисов, предоставляющих услугу актерам. Каждый вариант использования, устанавливает набор действий, которые может совершить система при взаимодействии с актером. При этом в модели не отражается способ реализации набора действий.

На рисунке 15 изображена диаграмма вариантов использования Webпредставительства «КАК ДОЛЖНО БЫТЬ».

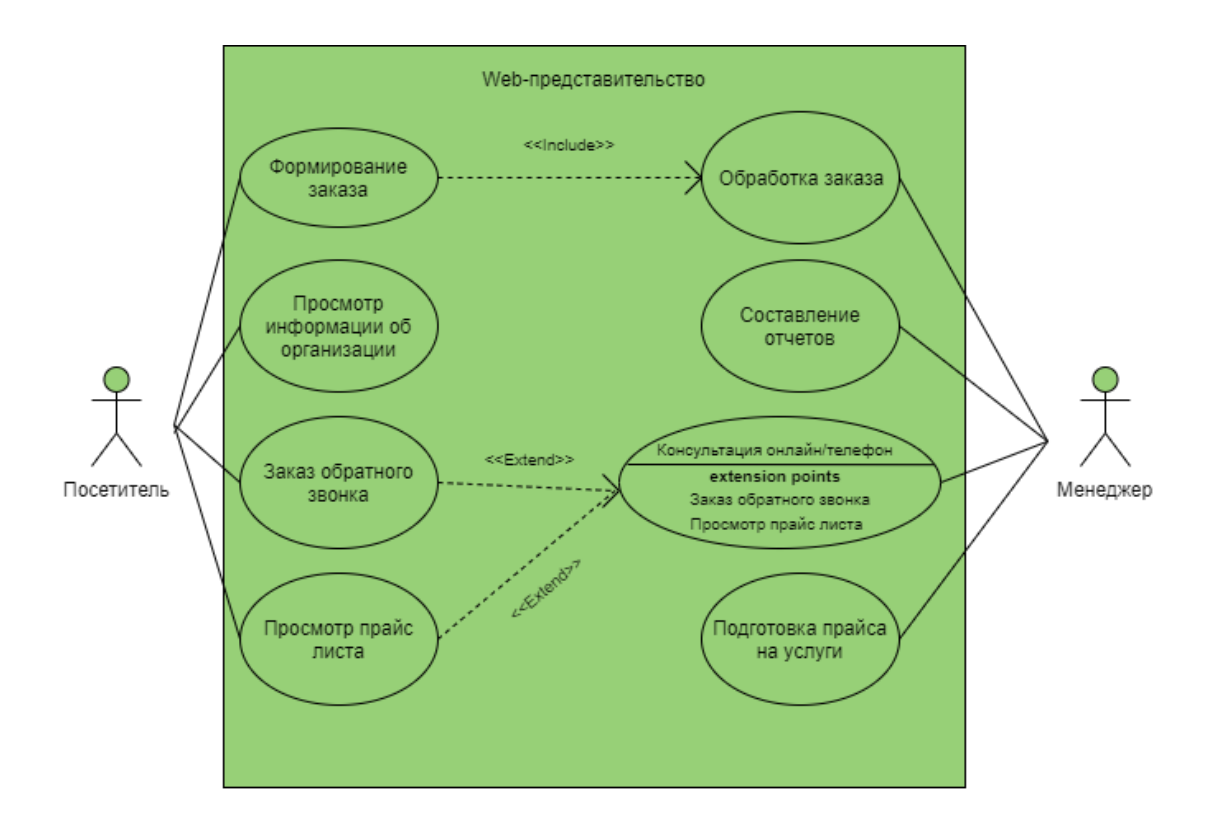

Рисунок 15 - Диаграмма вариантов использования web-представительства

Прецеденты, изображенные на рисунке 15, являются основными технологическими этапами, которые будут реализованы в webпредставительстве.

Состав диаграммы:

Актеры:

Посетитель – посетитель web-представительства, который может:

- Сформировать заказ;

- Просмотреть информацию об организации;

- Заказать обратный звонок;

- Просмотреть прайс-лист.

Менеджер – Менеджер сайта, имеет такие функции как:

- Обработать заказ;

- Составить отчеты;

- Подготовить прайс-лист оказываемых услуг.

Диаграмма вариантов использования дает наглядное представление об отношениях и вариантах использования посетителями и менеджерами сайта.

## <span id="page-26-0"></span>**2.1.2 Диаграмма классов модели web-представительства ООО «Брайт Мобайл»**

Класс - это описание какого-либо объекта, примененного в системе. У класса есть атрибуты и операции. Класс - это представление объекта, и во многих отношениях это просто шаблон, из которого создаются объекты. Классы образуют основные строительные блоки объектноориентированного проектирования. На диаграмме классы представлены в виде прямоугольника, разделенного на три раздела. Название класса находится в верхнем разделе прямоугольника. Далее расположены атрибуты, используемые для описания свойств класса, а в нижнем разделе расположены названия операций, которые описывают, как класс взаимодействует с данными.

Атрибуты класса описывают структуру данных, хранимых в объектах класса. Атрибуты содержат имя и тип данных, который определяет какие данные будут в нем хранится. У класса может быть много объектов с идентичным набором атрибутов, но в процессе выполнения значения могут быть модифицированы.

Так же в классе содержатся операции, определяющие запросы, которые могут выполнить объекты класса. Операции содержат имя, тип данных возвращения значения операции, и набор необязательных параметров.

У атрибутов и операций есть свойство видимости. Частные (private) операции - внутренние для объектов класса и невидимы из других объектов. Открытые (public) операции – видимы для всех объектов, которые могут получить доступ к содержимому. Диаграмма классов для разрабатываемого web-представительства изображена на рисунке 16.

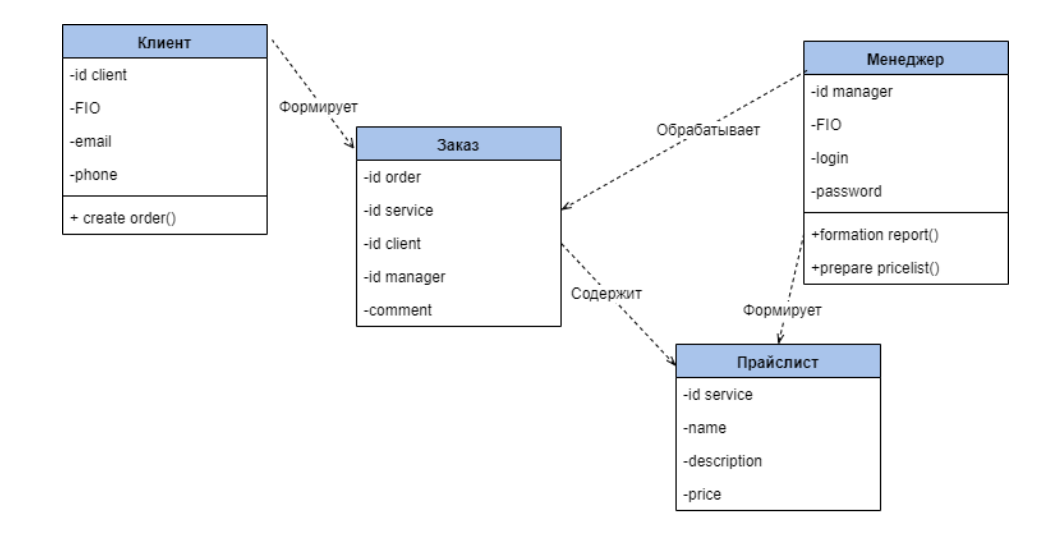

Рисунок 16 - Диаграмма классов для модели web-представительства ООО «Брайт Мобайл»

Спецификация классов:

- Прайслист – класс оказываемых услуг организацией;

- Клиент – класс клиентов, создающих заказы;

- Заказ – класс заказов;

- Менеджер – класс менеджеров сайта.

Представленная диаграмма классов является основой для разработки Web-представительства и логической модели данных для ООО «Брайт Мобайл»

Диаграмма последовательности - это диаграмма взаимодействия, которая показывает, как объекты взаимодействуют друг с другом и их порядок. Диаграмма последовательности показывает взаимодействия объектов, упорядоченные во времени. Она отображает объекты и классы, участвующие в процессе, и последовательность информации, которая взаимодействует между объектами и необходимыми для выполнения функций сценария.

Диаграммы последовательности обычно связаны с реализацией вариантов последовательности в логическом представлении разрабатываемой системы. Диаграммы последовательности так же называют диаграммами

событий или сценариями событий. Диаграмма последовательности по формированию заказа изображена на рисунке 17.

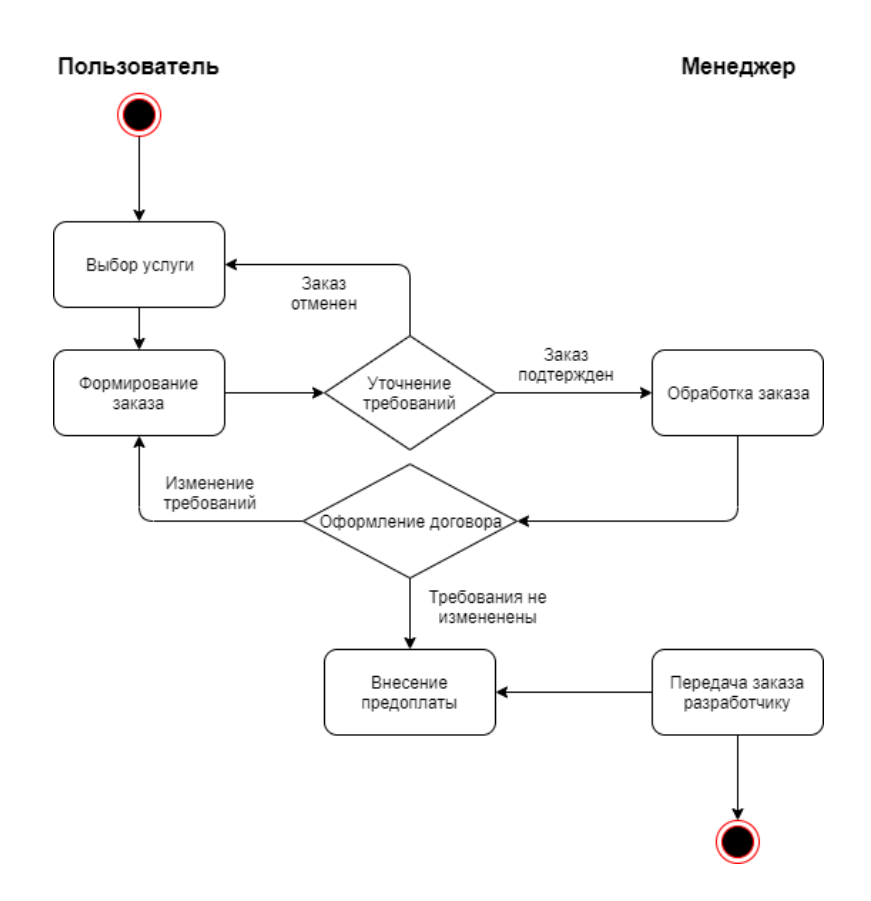

Рисунок 17 - Последовательности по формированию заказа

После входа на сайт web-представительства организации пользователь может сделать запрос на обратный звонок, ознакомиться с портфолио и оказываемыми услугами организации. Также клиент может выбрать услугу и ввести свои данные. После этого менеджер перезванивает клиенту и уточняет требования к предоставляемой услуге. После уточнений менеджер обрабатывает заказ и оформляет договор. Договор также согласовывается с клиентом, и если клиента все устраивает, то он вносит предоплату по реквизитам, которые предоставляет менеджер за оказываемую ему услугу. После получения предоплаты менеджер передает заказ в работу разработчику.

# <span id="page-29-0"></span>**2.1.3 Разработка логической модели данных Webпредставительства**

В любой базе данных данные должны быть структурированы. В базе данных должна существовать информационная структура**,** определяющая метод логической организации данных. Модель реализуется системой управления базами данных и устанавливает правила размещения данных в памяти в виде структур данных, а также возможные операции манипулирования с этими структурами.

Для проектирования реляционной БД рекомендуется использовать методологию IDEF1X. Для упрощения на завершающем этапе логического моделирования производится процесс модификации диаграммы классов в логическую модель данных, например, по методологии IDEF1X. Для этого можно использовать встроенный инструментарий CASE-средств.

При помощи логической модели базы данных можно установить структуру и логические взаимосвязи данных web-представительства. На рисунке 18 изображена логическая модель данных.

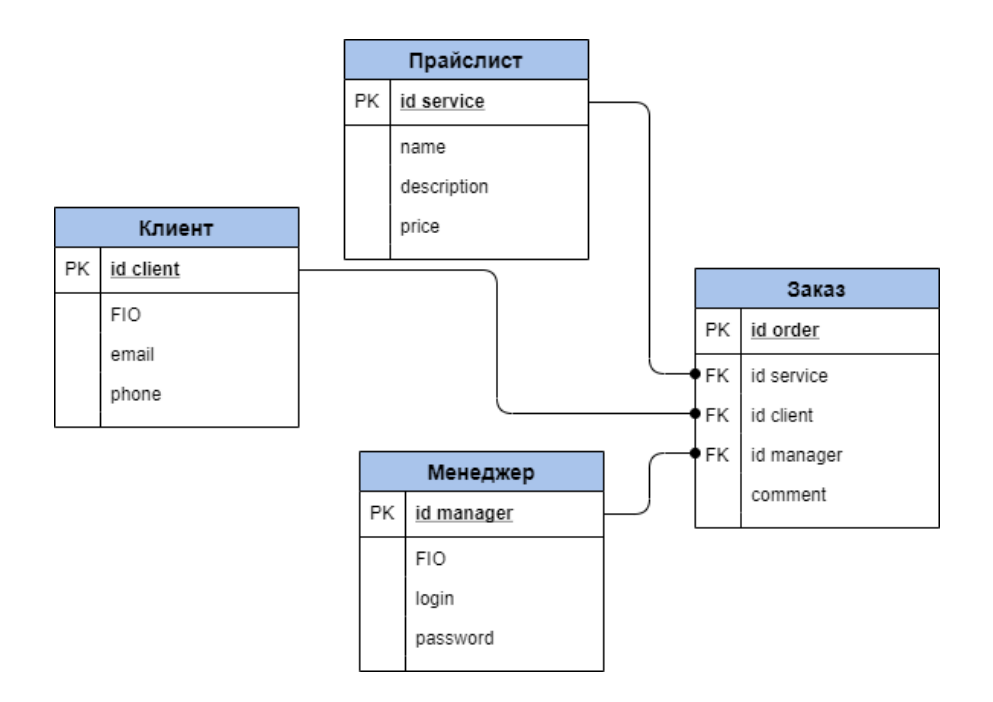

Рисунок 18 - Логическая модель данных

При построении логической модели данных были обозначены взаимосвязи логической модели. В таблице 1 представлены взаимосвязи логической модели.

Таблица 1 – Взаимосвязи логической модели данных

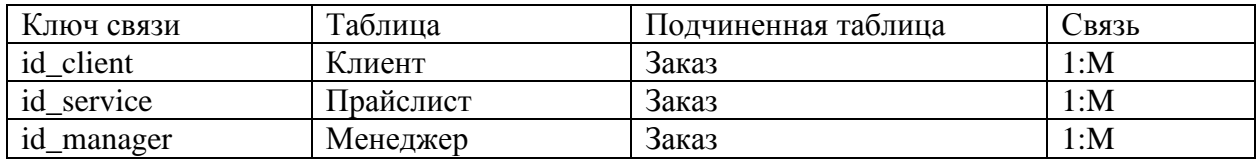

## <span id="page-30-0"></span>**2.1.4 Разработка физической модели данных Webпредставительства**

Физическая модель данных включает в себя информацию, которая необходима для реализации базы данных. Взаимосвязи и атрибуты были определены на этапе логического. При помощи логической модели данных возможно построить физическую модель данных. На рисунке 19 изображена физическая модель данных. Структура таблиц приведена в таблице 2.

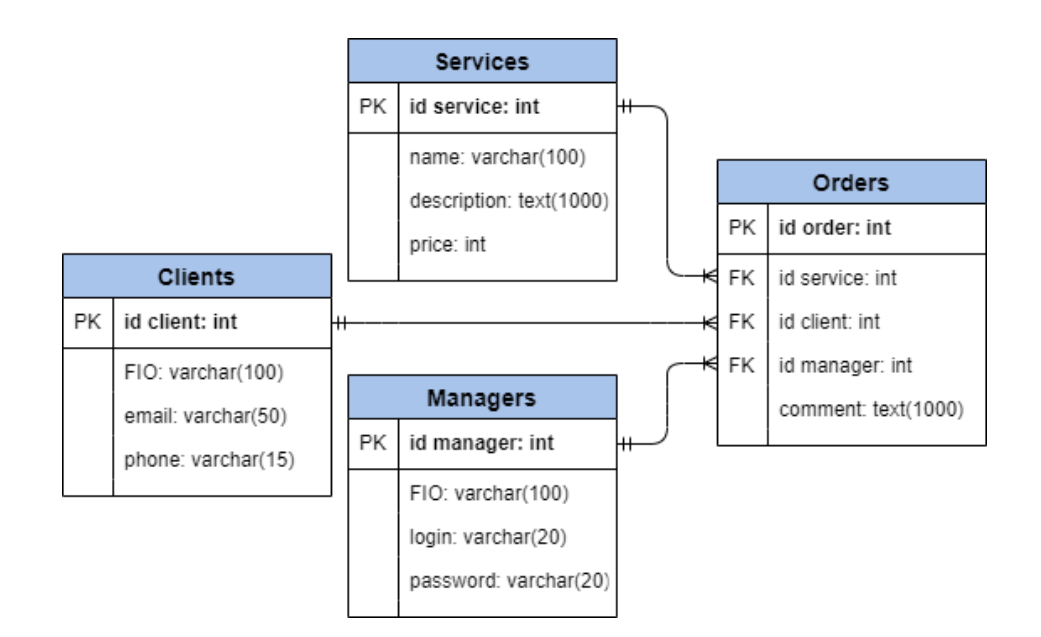

Рисунок 19 - Физическая модель данных

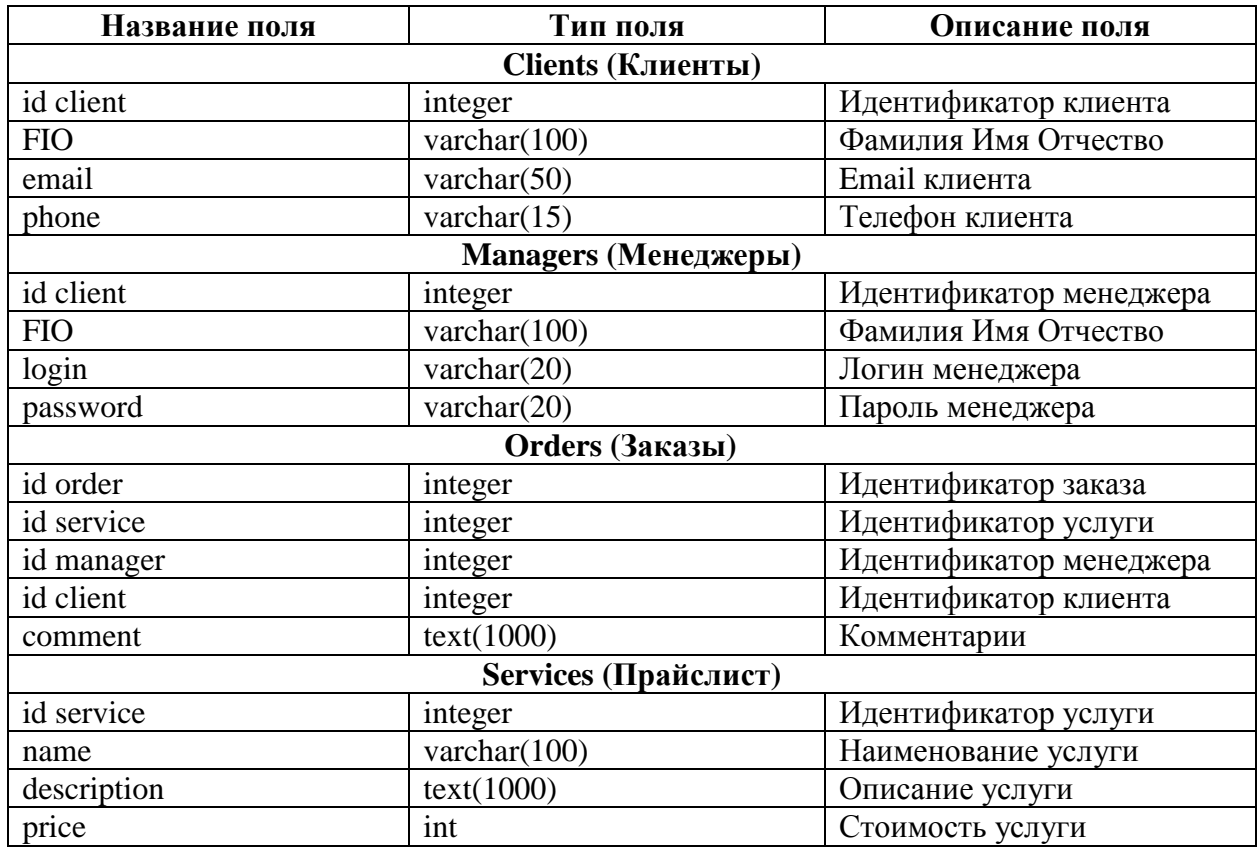

Таблица 2 – Структура таблиц базы данных

При разработке базы данных будет использоваться структура данных из таблицы 2.

### **2.1.5 Разработка диаграммы компонентов**

<span id="page-31-0"></span>Диаграмма компонентов представляет описание особенностей физического представления системы, зависимости между программными компонентами и их представление.

Диаграмма компонентов web-представительства представлена на рисунке 20.

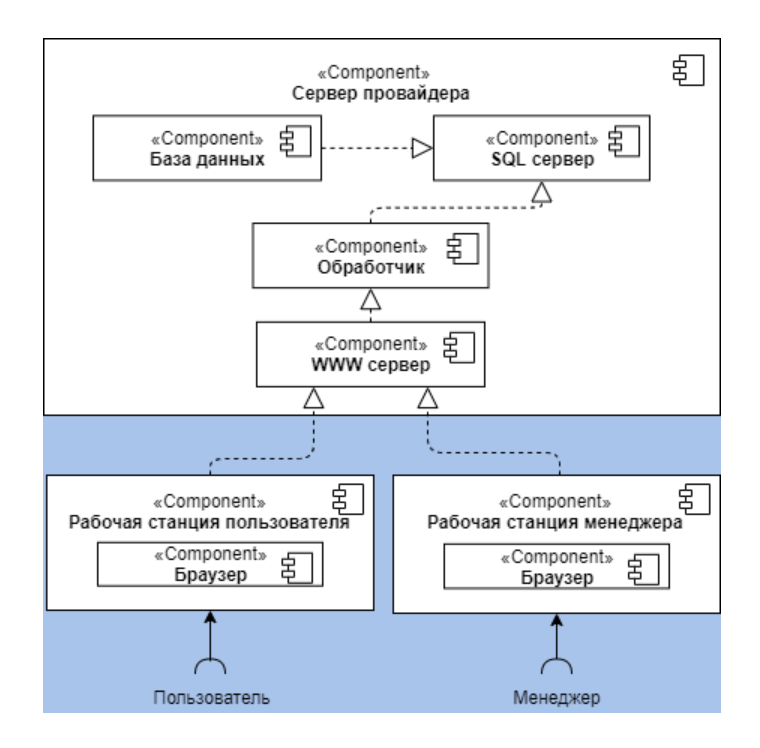

Рисунок 20 - Диаграмма компонентов

«Сервер провайдера» — это рабочая станция, которая хранит различные данные web-сайта (HTML-страницы, стили CSS, скрипты JavaScript, документы, медиа файлы и другие данные) и предоставляет их устройству пользователя, запросившего данные. Сервер подключен к сети Интернет и может быть доступен через IP-адрес или домен подключенный к данному серверу. С точки зрения программного обеспечения, *сервер провайдера* представляет собой модули и компоненты, контролирующие доступ пользователей к размещенным на сервере различным файлам и данным.

### <span id="page-32-0"></span>**2.2 Программное и технологическое обеспечение задачи**

#### **2.2.1 Выбор и описание программных средств и среды разработки**

<span id="page-32-1"></span>При реализации и разработке web-представительства использовано программное средство PHPStorm.

PHPStorm – это умная IDE – интегрированная среда разработки (англ. Integrated Development Environment) от компании JetBrains. PHPStorm идеально подходит для разработки web-представительства, в него уже включены все основные компоненты, поддержка различных языков и фреймворков, а также огромный набор встроенных инструментов. Также PHPStorm помогает при написании кода, предлагая более чистые и надежные аналоги. Оперативно обнаруживает ошибки и избыточность кода, предлагает удобную работу с git-репозиториями.

В качестве написания визуальной части для web-представительства ООО «Брайт Мобайл» были выбраны HTML, CSS и JavaScript.

HTML (HyperТext Markup Language) - это язык разметки гипертекста, при помощи которого создаются веб-страницы. Используется HTML исключительно для разметки текстового документа. HTML-страница состоит из набора элементов (тегов).

*CSS* (Cascading Style Sheets) – язык визуального представления в браузерах. С помощью CSS можно задавать параметры отображения любого тега с помощью различных параметров.

JavaScript - это язык программирования, который активно используется в HTML и при разработке сайтов. Код на языке JavaScript обычно называют сценариями. Они вставляются напрямую в HTML код веб-страницы и выполняются браузером пользователя. Сценарии JavaScript позволяют придать веб-странице динамичность и сделать ее интерактивной. изначально JavaScript был придуман для браузера, чтобы сделать веб-страницы более динамичными.

Для взаимодействия сервера и базы данных будет использован PHP. PHP является серверным языком веб-программирования*.* Язык программирования PHP является интерпретируемым языком. Код PHP встраивается в HTML-документ. PHP используют для написания серверных скриптов, которые призваны выполнять задачи придания сайтам максимальной динамики и интерактивности, таких как, генерация динамических веб-страниц, обработка данных различных форм и отсылка и приём cookies.

Для управления базой данных выбрана система управления базами данных MySQL, как самая простая в использовании и распространённая, а также бесплатно распространяемая.

Для анализа http-серверов были выбраны два известных программных продукта распространяемых бесплатно, таких как, Nginx и Apache.

Apache был разработан в 1995 году и умеет все что нужно, но достаточно ресурсоемкий.

Nginx был разработан в 2004 году и изначально имел малое количество, но сейчас он имеет такой же функционал, как у Apache.

Скорость работы веб-сервера обычно измеряют для 2-х случаев отдачи контента: для статики и динамики. На основе тестов производительности, Nginx примерно в 2.5 раза быстрее отдает статику, чем Apache. Это довольно-таки большое превосходство. Для обслуживания большого количества статического контента, Nginx - лучший выбор. Во время тестирования отдачи динамического контента, Apache и Nginx показывают примерно одинаковые результаты. В таблице 3 представлено сравнение Webсерверов Nginx и Apache.

Таблица 3 - Сравнение Web-серверов Nginx и Apache

| Название             | Nginx | Apache |
|----------------------|-------|--------|
| Статический контент  |       |        |
| Динамический контент |       |        |
| Ресурсоемкость       |       |        |
| Модульность          |       |        |
| Сумма баллов (+)     |       |        |

В качестве http-сервера будет использован Nginx. Он разработан позже Apache и учитывает множество ранее непредвиденных проблем, а также имеет сравнительно быструю отдачу статического контента.

### **2.2.2 Описание файлов и программных модулей**

<span id="page-35-0"></span>Для того, чтобы не изменять одинаковые части сайта в каждом из файлов страниц, можно применять удобные инструкции PHP, которые дают возможность подключать файлы с необходимым кодом во все страницы. Затем, меняя содержимое подключенного файла, изменяется код на всех страницах сайта. Каждая страница web-представительства состоит из header.php и footer.php – файлы отвечающие за отображение шапки, меню и подвала сайта. Так же в файле header.php подключены все основные cssстили и подключение к базе данных. В файле footer.php подключены все основные js-скрипты. Необходимые файлы для правильного отображения страниц представлены в таблице 4.

Таблица 4 – Файлы для правильного отображения представительства

| Файл          | Описание файла                           |  |  |
|---------------|------------------------------------------|--|--|
| header.php    | верхняя часть страницы и меню            |  |  |
| footer.php    | нижняя часть страницы                    |  |  |
| core.css      | основная таблица стилей                  |  |  |
| core.js       | основные скрипты                         |  |  |
| jquery.js     | дополнительная библиотека скриптов       |  |  |
| bootstrap.css | дополнительная библиотека таблицы стилей |  |  |

В web-представительстве организации ООО «Брайт Мобайл» существуют разделы для пользователя (информационный) и менеджера (административный). Информационный раздел представляет собой webпредставительство, которое доступно для всех пользователей сети интернет и включает в себя файлы, описанные в таблице 5.

Таблица 5 – Файлы информационного раздела

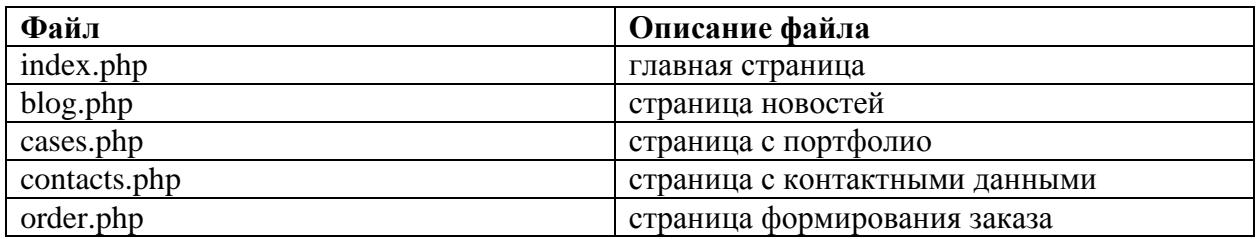

Административный раздел доступен только для менеджеров webпредставительства и защищен от просмотра обычными пользователями. Файлы, включенные в административный размер описаны в таблице 6.

Таблица 6 – Файлы информационного раздела

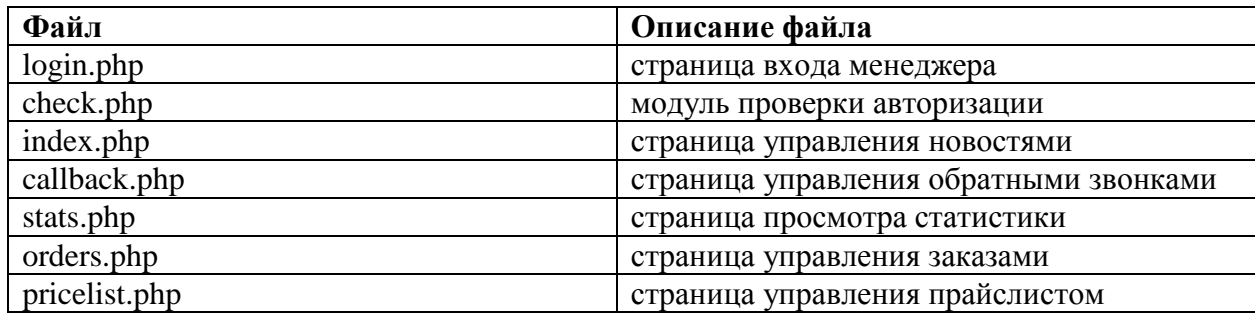

Для обоих разделов есть общие файлы, которые включают в себя подключение к базе данных и классы, в которых написаны основные функции управления сущностями базы данных. Общие файлы описаны в таблице 7.

Таблица 7 – Общие файлы

| Файл<br>Описание файла |                                |
|------------------------|--------------------------------|
| connect.php            | файл подключения к базе данных |
| clients.php            | файл с классом клиентов        |
| news.php               | файл с классом новостей        |
| orders.php             | файл с классом заказов         |
| pricelist.php          | файл с классом прайслиста      |

### <span id="page-36-0"></span>**2.3 Контрольный пример реализации проекта и его описание**

Web-представительство организации было выполнено согласно всем требованиям.

На главной странице присутствует навигационная панель для перехода на другие страницы, описаны преимущества заказа услуг организации, часть портфолио, которое можно увидеть, не переходя на страницу со всеми портфолио, отзывы в виде документов и видео, а также блок заказа обратного звонка.

На рисунке 21 представлен блок с заказом обратного звонка. Потенциальный клиент заполняет свои данные и вводит комментарий, где описывает свой заказ, если он не нашел его в списке услуг.

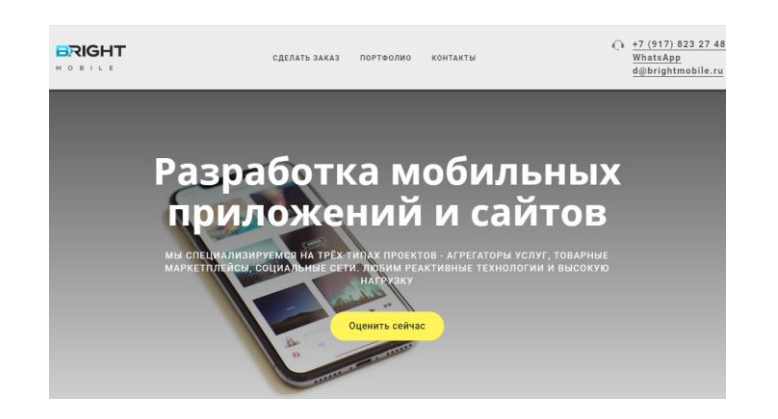

Рисунок 21 – Заказ обратного звонка

Далее идет блок с описанием преимуществ организации, на котором представлены основные плюсы заказа у компании ООО «Брайт Мобайл». Рисунок представлен на рисунке 22.

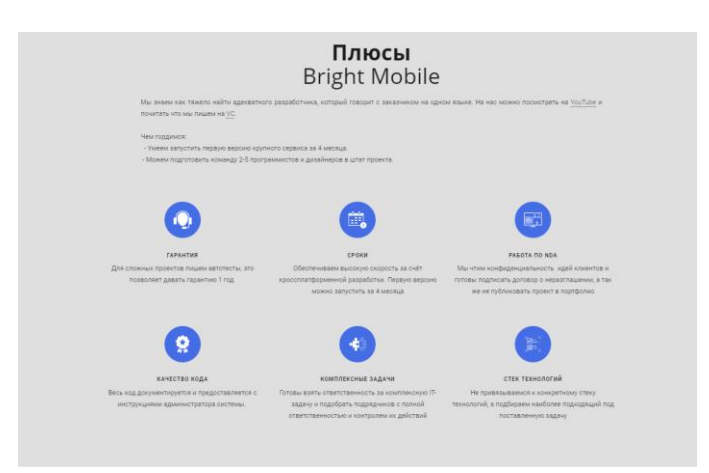

Рисунок 22 – Преимущества организации ООО «Брайт Мобайл»

Ниже располагается блок с основными достижениями организации, где указаны позиции в рейтингах на популярных интернет площадках сравнений IT компании. На рисунке 23 представлен блок достижений организации.

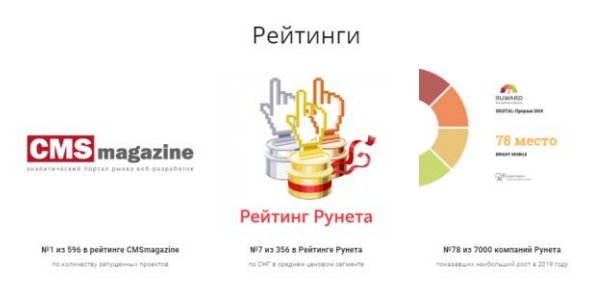

Рисунок 23 – Достижения организации

Блок с портфолио - предпоследний на главной странице. В этом блоке кратко показаны приложения, разработанные организацией. При клике на название происходит переход в детальную страницу портфолио, где портфолио структурированы и описаны детально. Блок с портфолио представлен на рисунке 24.

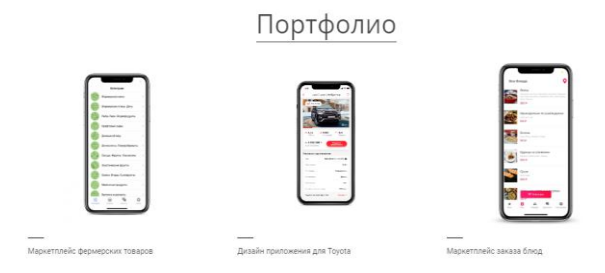

Рисунок 24 – Краткое портфолио организации

Последний блок главной страницы – Отзывы. В данном блоке используется «карусель», реализованная на языке JavaScript, с помощью которой каждые 5 секунд отзыв изменяется на новый из списка отзывов. В блоке представлены отзывы в виде документов и видео. На рисунке 25 продемонстрирован блок с отзывами об организации.

#### Отзывы

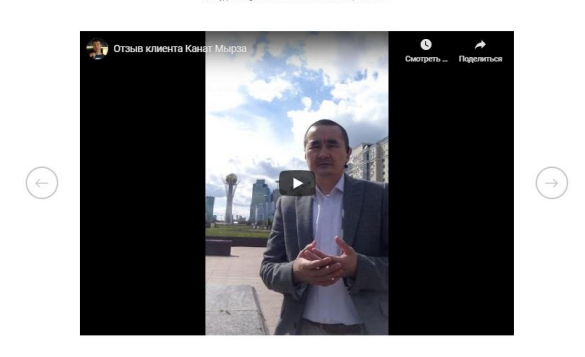

Рисунок 25 – Отзывы об организации

На странице «Контактные данные» содержится информация о контактных данных организации и карта на которой указано местоположение компании. Страница «Контактные данные» представлена на рисунке 26.

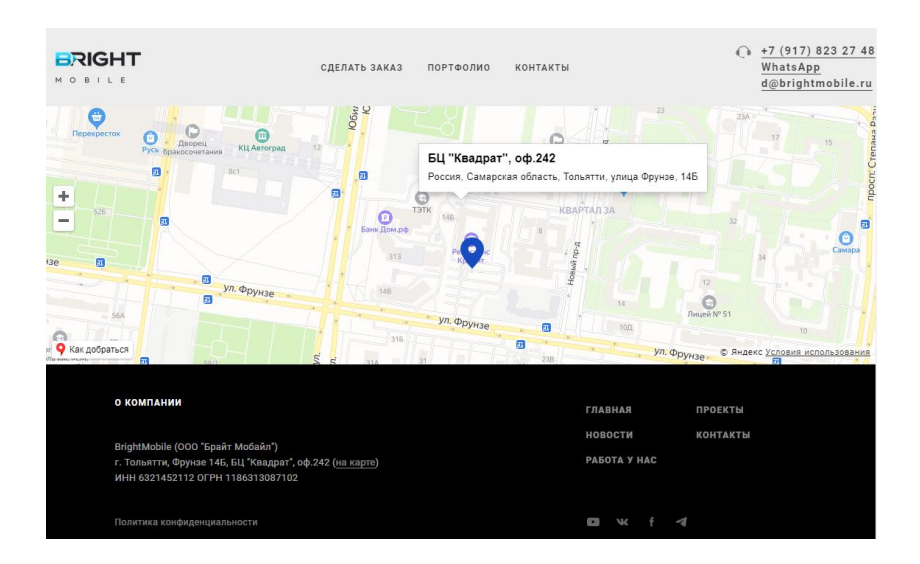

Рисунок 26 – Страница «Контактные данные»

На странице «Портфолио» представлены проекты, выполненные организацией. Проекты структурированы по их тематике и основному функционалу. Страница «Портфолио» продемонстрирована на рисунке 27.

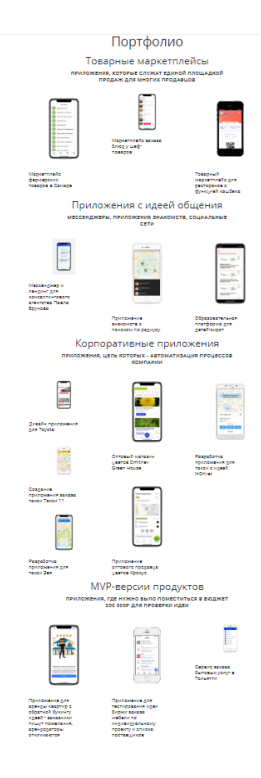

Рисунок 27 – Страница «Портфолио»

Страница «Сделать заказ» представляет из себя список для выбора из предоставляемых услуг и формы заполнения данных клиента, после заполнения которого данные сохраняются в базе данных и обрабатываются менеджером. Страница с созданием заказа представлена на рисунке 28.

На странице «Новости» отображаются новости и акции организации. Информация заполняется менеджерами через функционал административного раздела. На рисунке 29 показана страница «Новости».

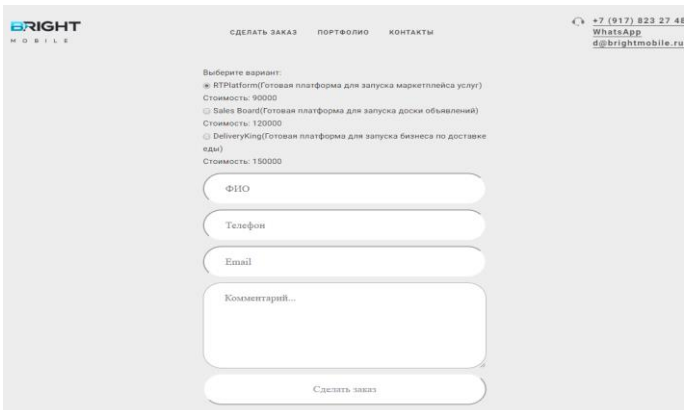

Рисунок 28 – Страница «Сделать заказ»

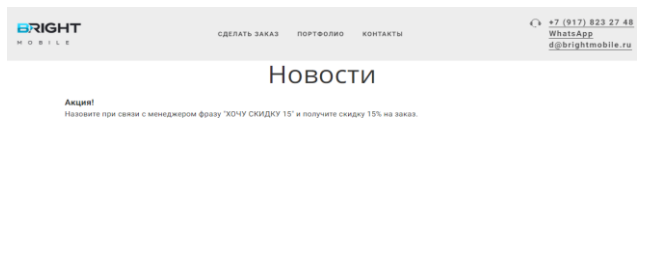

| О КОМПАНИИ                                                                                                    | ГЛАВНАЯ                 | ПРОЕКТЫ         |
|----------------------------------------------------------------------------------------------------|-------------------------|-----------------|
| BrightMobile (000 "Брайт Мобайл")<br>г. Тольятти, Фрунзе 146, БЦ "Квадрат", оф.242 (ка карте)<br>ИНН 6321452112 ОГРН 1186313087102 | новости<br>PAGOTA Y HAC | <b>КОНТАКТЫ</b> |
| Политика конфиденциальности                                                                                                    | D<br>w<br>$\sim$        |                 |

Рисунок 29 – Страница «Новости»

Далее будет представлен административный раздел webпредставительства, который используют менеджеры организации.

Переход в административный раздел начинается со страницы авторизации, если менеджер не был авторизован в системе. На рисунке 30 представлена страница авторизации менеджера в административном разделе представительства.

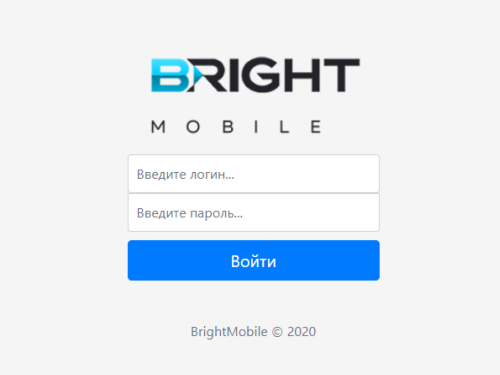

### Рисунок 30 – Страница «Авторизация»

После авторизации происходит переход на главную страницу административного раздела. В качестве начальной страницы используется страница управлением новостями. На странице управления новостями

менеджеры могут добавлять и удалять новости организации. Страница управления новостями продемонстрирована на рисунке 31.

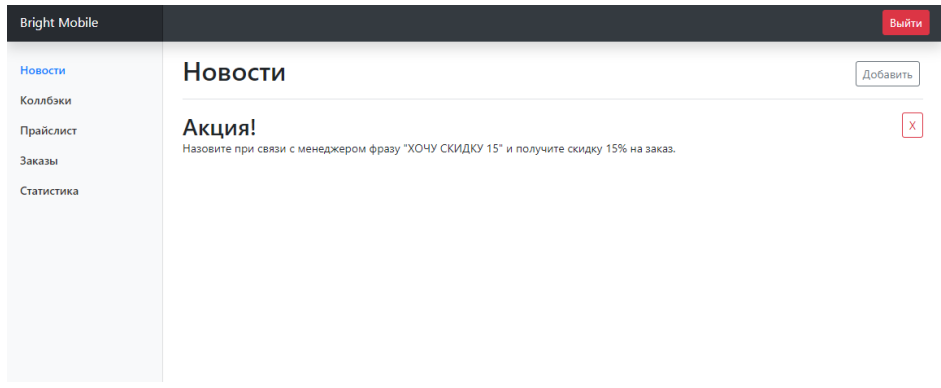

Рисунок 31 – Страница «Управление новостями»

На странице «Коллбеки» происходит просмотр информации о клиентах, запросивших обратный звонок. В правой части экрана есть кнопки «Позвонил» напротив каждого запроса. После звонка клиенту менеджер нажимает на кнопку и отмечает его выполненным, тем самым предотвращает факт повторного звонка. На рисунке 32 представлена страница «Коллбеки».

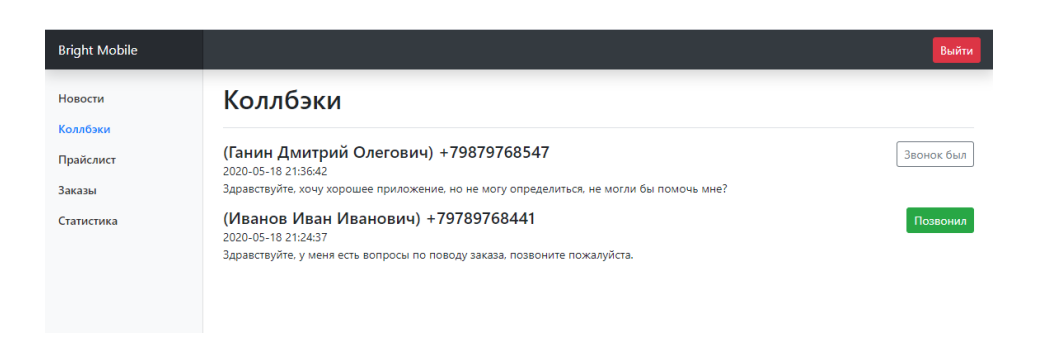

Рисунок 32 – Страница «Коллбэки»

Следующая вкладка административного раздела – «Прайслист». На данной странице менеджеры могут управлять информацией об оказываемых услугах. Страница «Прайслист» представлена на рисунке 33.

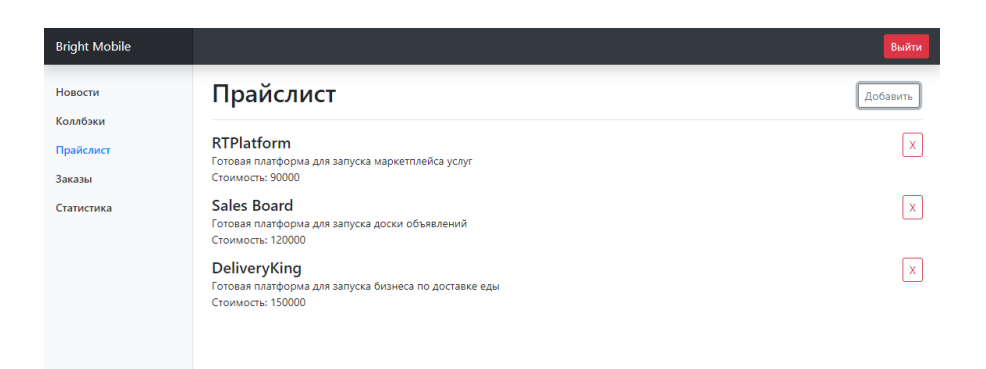

Рисунок 33 – Страница «Прайслист»

На странице «Заказы» менеджеры могут управлять заказами. Просматривать информацию о заказе. Изменять статус заказа и сформировать отчет. На данный момент отчет о заказе формируется в файл с расширением txt и представляет собой детальную информацию об услуге и клиенте. Страница «Заказы» представлена на рисунке 34.

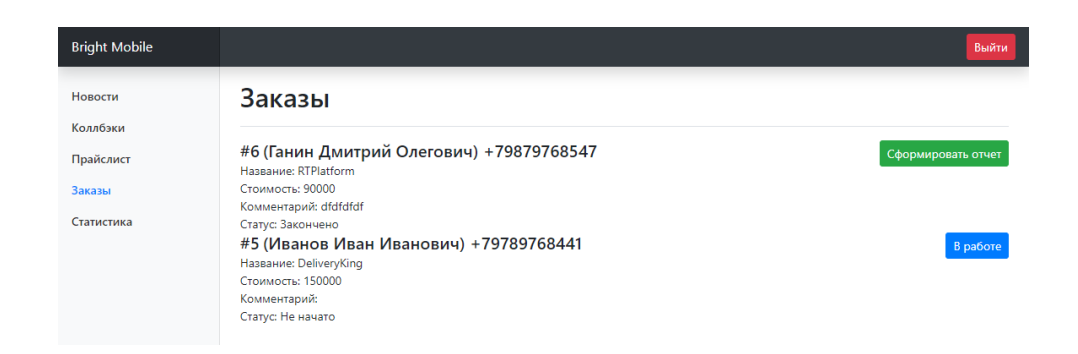

Рисунок 34 – Страница «Заказы»

Страница «Статистика» показывает графики. На верхнем графике изображен график, который отображает, сколько было выполнено заказов за определенный месяц. На нижнем графике показано количество полученных денежных средств от клиентов за определенный месяц. С помощью графиков возможно отслеживать динамику выполненных заказов. На рисунке 35 продемонстрирована страница «Статистика».

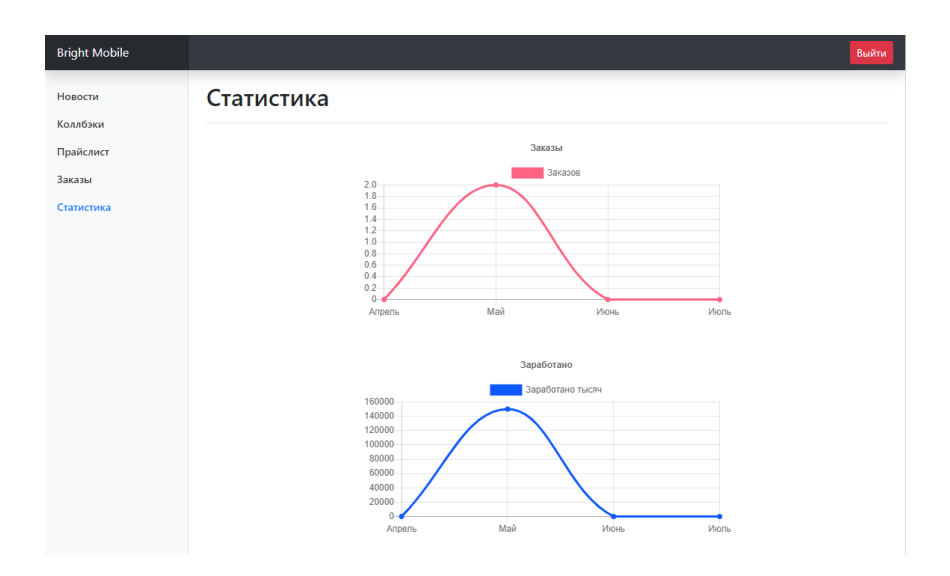

Рисунок 35 – Страница «Статистика»

Таким образом был описан разработанный проект для компании и его реализация. В Приложении А приведены фрагменты кода разработанного web-приложения.

### **Выводы по главе 2**

В данной главе была построена диаграмма вариантов использования, где были описаны действия актеров, взаимодействующих с webпредставительством. Также в процессе написания второй главы была построена и проанализирована диаграмма классов, логическая и физическая модель данных. Выбраны программные средства и среда разработки, с помощью которых будет реализовано web-представительство для ООО «Брайт Мобайл». Описаны программные модули и интерфейс выполненного web-представительства.

### <span id="page-45-0"></span>**Глава 3 Оценка экономической эффективности проекта**

### <span id="page-45-1"></span>**3.1 Описание методики расчета экономической эффективности**

Под экономической эффективностью понимается получение всевозможных благ от использования ресурсов организации. Компании следует разумно использовать имеющие средства производства, постоянно соотносить полученные выгоды и понесенные затраты [12].

Для расчета результата необходимо провести исследование трудовых и денежных затрат.

1. *Абсолютное снижение трудовых затрат*, подсчитывается по формуле (1):

$$
\Delta T = T_0 - T_1,\tag{1}
$$

где  $T_0$  – трудовые затраты менеджеров базовом варианте,

 $T_1$  – трудовые затраты менеджеров в модифицированном варианте.

2. *Коэффициент относительного снижения трудовых затрат в год*  $K_T$ , в процентном соотношении подсчитывается по формуле (2):

$$
K_T = \left(\frac{\Delta T}{T_0}\right) * 100 \,\%,\tag{2}
$$

3. *Индекс снижения трудовых затрат* рассчитывается формуле 3:

$$
Y_T = \frac{T_0}{T_1} \,. \tag{3}
$$

4. *Абсолютное снижение стоимостных затрат* на обработку данных обозначим, как  $\Delta C$  в формуле (4):

$$
\Delta C = C_0 - C_1,\tag{4}
$$

где  $C_0$  – стоимостные затраты на обработку данных без внедрения webпредставительства.

 $C_1$  – стоимостные затраты на обработку данных с внедрением webпредставительства в компании.

5. *Коэффициент относительного уменьшения стоимостных расходов* вычисляется по формуле (5).

$$
K_C = \left(\frac{\Delta C}{C_0}\right) * 100 \,\%,\tag{5}
$$

6. *Индекс снижения стоимостных расходов*, можно посчитать с помощью формулы (6).

$$
Y_C = C_0 / C_1. \tag{6}
$$

7. *Срок окупаемости затрат на внедрение* web-представительства, можно посчитать с помощью формулы (7).

$$
T_{OK} = K_{\Pi}/\Delta C \tag{7}
$$

где  $K_{\Pi}$  – капитальные затраты на разработку web-представительства.

Для оценки экономической эффективности внедрения webпредставительства, необходимо произвести расчеты по описанной выше методике.

#### <span id="page-47-0"></span>**3.2 Расчет показателей экономической эффективности проекта**

Экономическая эффективность внедрения web-представительства ООО «Брайт Мобайл» будет оцениваться с помощью формул, описанных выше. Сравниваться будут два варианта: базовый и модифицированный. Базовый вариант это – существующие бизнес-процессы организации. Модернизированный вариант – это модернизированные бизнес-процессы с целью автоматизации, реализованные в рамках выпускной квалификационной работы.

Для оценки эффективности внедрения web-представительства необходимо провести расчёт основных показателей затрат.

Трудоемкость работы менеджеров ООО «Брайт Мобайл» измеряется в часах. Трудозатраты менеджеров нужно рассчитывать, исходя из бизнеспроцессов организации, которые были автоматизированы с помощью webпредставительства. В организации на данный момент 3 менеджера, которые заняты 3 часа в день.

В базовом варианте трудозатраты составят:

$$
T_0 = 3
$$
 94.4 m/s 34.7 $\mu$  22.04 m/s 12 mpc.7 m/s 12 mpc.7 m = 2376 m/s.

После внедрения web-представительства менеджеры смогут пользоваться автоматизированным функционалом, c помощью которого снизятся трудозатраты. Ориентировочная оценка трудозатрат менеджеров организации на выполнение автоматизированных операций будет снижена:

 $-$ оформление заказа и консультации – с 1.0 ч./дн. до 0,5 ч./дн.;

– актуализация статистики заказов – с 1.0 ч./дн. до 0,5 ч./дн.;

 $-$  формирование отчетов по заказу – с 1.0 ч./дн. до 0,75 ч./дн.;

Соответственно, в модернизированном варианте, трудозатраты составят:

$$
T_1 = 3
$$
 94.4  $1.75$  9.4.4.2  $22$  94.4.4  $2.2$  94.4  $2.4$  12  $2.4$  12  $2.4$  12  $2.4$  13.86  $4.4$  12.

Далее можно рассчитать абсолютное снижение трудозатрат, которое вычисляется в формуле (10):

$$
T_{\Delta} = 2376 \text{ y./r.} - 1386 \text{ y./r.} = 990 \text{ y/r.}
$$
 (10)

Коэффициент относительного снижения трудозатрат  $K_T$ , вычисляется в формуле (11):

$$
K_T = \left(\frac{990 \cdot 1}{1386 \cdot 1} \cdot \frac{1}{1} \cdot 100\% = 71.42\% \tag{11}
$$

Коэффициент относительного снижения трудозатрат с помощью внедрения web-представительства составит 71.42%.

Следующим шагом будет вычисление индекса снижения трудовых затрат  $Y_T$  в формуле (12):

$$
Y_T = \frac{1386 \cdot 4.}{990 \cdot 4.} = 1.4. \tag{12}
$$

После вычисления индекса снижения трудовых затрат, установлено, что эффективность работы менеджеров после внедрения webпредставительства возрастет в 1.4 раза.

Для расчёта снижения стоимости обработки данных С, сначала необходимо рассчитать стоимость обработки данных в базовом и модернизированном вариантах.

Для базового варианта:

$$
C_0 = T_0 * 3\Pi + CH_0 = 2376 \frac{q}{r} * 50 \frac{py6}{q} + 1000 \frac{py6}{mec} * 12 \text{ Mec.} = 130800 \frac{py6}{r}
$$
, (13)

где  $T_0$  – трудозатраты в год в базовом варианте,

– размер почасовой оплаты труда,

 $CH_0$  – накладные расходы в год в базовом варианте, в который входит оплата интернета (350 руб./мес.), оплата телефона (500 руб./мес.), бумага (50 руб./мес.), краска для принтера (50 руб. / мес.) и канцелярские товары (50 руб. / мес.).

С помощью формулы выше необходимо произвести расчёт стоимости обработки данных для модернизированного варианта:

 $C_1 = T_1 * 3\Pi + CH_1 = 1386 \frac{q}{r} * 50 \frac{p}{q} + 850 \frac{p}{q} * 12 \text{ Mec.} = 79500 \frac{p}{r} (14)$ 

где  $T_1$  – трудозатраты в год в модернизированном варианте,

– размер почасовой оплаты труда,

 $CH<sub>1</sub>$  – накладные расходы в год в модернизированном варианте, в который входит: оплата интернета (350 руб./мес.), оплата телефона (стала дешевле за счёт уменьшения временных затрат на голосовое общение менеджера и клиента) - 350 руб./мес., бумага (50 руб./мес.), краска для принтера (50 руб. / мес.) и канцелярские товары (50 руб. / мес.).

Когда известна стоимость обработки данных в базовом и модернизированном вариантах, можно рассчитать показатель снижения стоимостных затрат  $C_{\Delta}$  по формуле (15):

$$
C_{\Delta} = 130800 \frac{\text{py6}}{\text{r}} - 79500 \frac{\text{py6}}{\text{r}} = 51300 \frac{\text{py6}}{\text{r}}.
$$
 (15)

Далее проводится расчёт коэффициента относительного уменьшения стоимостных расходов  $K_c$ , который вычисляется по формуле (16):

$$
K_C = \left(\frac{51300 \text{py6.}}{130800 \text{py6.}}\right) * 100\% = 39.22\% \,. \tag{16}
$$

Рассчитать индекс уменьшения стоимостных расходов  $Y_c$ , можно с помощью формулы (17).

$$
Y_C = \frac{130800 \text{py6.}}{79500 \text{py6.}} = 1.6\tag{17}
$$

Из ответа выше можно выяснить, что стоимость затрат после внедрения web-представительства снизится в 1.6 раза.

Показатели эффективности внедрения web-представительства приведены в таблице 8.

|                                                                             | Затраты            |                                  | Абсолютное          | Коэффициент         | Индекс              |  |
|-----------------------------------------------------------------------------|--------------------|----------------------------------|---------------------|---------------------|---------------------|--|
| Показатели                                                                  | Базовый<br>вариант | Модернизиро<br>ванный<br>вариант | изменение<br>затрат | изменения<br>затрат | изменения<br>затрат |  |
| Трудоемкост<br>Ь<br>$(\rm{q}$ ./r.)                                         | 2376               | 1368                             | 990                 | 71.42%              | 1,4                 |  |
| Стоимость<br>$\left(\frac{\rho}{\rho_0}$ $\left(\frac{\rho}{\rho_0}\right)$ | 130800             | 79500                            | 51300               | 39.22%              | 1,6                 |  |

Таблица 8 – Экономические показатели эффективности продукта

Также нужно рассчитать срок окупаемости  $T_{OK}$  внедрения webпредставительства, который рассчитывается по формуле (7).

Для данной формулы необходимо знать  $K_{\Pi}$  – общие расходы на разработку web-представительства и .

Общие расходы на разработку web-представительства приведены в таблице 9.

Таблица 9 – Затраты на разработку и эксплуатацию web-представительства

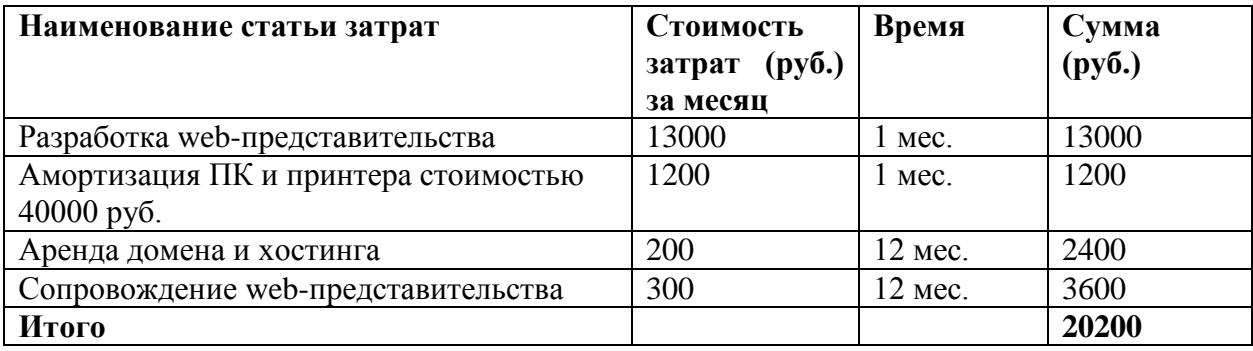

Общие расходы на разработку web-представительства составляют 20200 рублей. Абсолютное снижение стоимостных затрат оценено в 51300 рублей. Из этого следует, что срок окупаемости равен:

$$
T_{\text{OK}} = \frac{20200}{51300} = 0,39 \text{ r.} = 142 \text{ \text{дня.}} \tag{18}
$$

Web-представительство, реализованное в рамках выпускной квалификационной работы, является экономически эффективным, так как снижает стоимость будущих затрат в 1.6 раза, повышает эффективность труда в 1.4 раза и срок окупаемости разработки составит 4 месяца

### **Выводы по главе 3**

В последней главе была выбрана методика расчета экономической эффективности, а также рассчитаны показатели экономической эффективности проекта. С помощью расчета показателей экономической эффективности была подтверждена целесообразность разработки и внедрения web-представительства для ООО «Брайт Мобайл».

### **Заключение**

<span id="page-52-0"></span>Целью бакалаврской работы была разработка web-представительства для компании по разработке мобильных приложений ООО «Брайт Мобайл». Для достижения поставленной цели были решены задачи:

- определены технологии анализа и проведен анализ предметной области;
- исследована структура организации ООО «Брайт Мобайл»;
- выявлены выявлены недостатки бизнес-процессов организации и даны рекомендации по их улучшению;
- проанализированы web-представительства конкурирующих организаций;
- разработано web-представительство для ООО «Брайт Мобайл»;
- рассчитана экономическая эффективность и обоснованы преимущества использования web-представительства организацией.

Расчет показателей экономической эффективности от внедрения проекта web-представительства дал возможность установить количественные оценки экономического эффекта. Выполненная разработка является экономически эффективной, так как снижает стоимость затрат при реализации бизнес-процессса по работе с клиентами в 1.6 раза и повышает эффективность труда в 1.4 раза. Срок окупаемости разработки составит 4 месяца.

<span id="page-52-1"></span>Выполнение поставленных задач позволяет говорить о том, что цель бакалаврской работы достигнута. Web-представительство, разработанное в рамках выпускной квалификационной работы, соответствует современным требованиям, предъявляемым к подобным программным продуктам, и автоматизирует бизнес-процессы отдела продаж компании. Кроме того, разработанное Web-представительство способствует расширению рынка оказания услуг и привлечению новых клиентов через сеть Интернет.

### **Список используемой литературы и используемых источников**

1. Бенкен Елена PHP, MySQL, XML. Программирование для Интернета; БХВ-Петербург - М., 2017. - 336 c.

2. Буч, Грейди Язык UML Руководство пользователя / Грейди Буч, Джеймс Рамбо, Айвар Джекобсон. - М.: ДМК, 2015. - 432 c.

3. Дунаев, В. В. Базы данных. Язык SQL для студента / В.В. Дунаев. - М.: БХВ-Петербург, 2017. - 288 c.

4. Гизберт Дамашке, PHP и MySQL; НТ Пресс - М., 2016. - 569 c.

5. Дронов В. PHP, MySQL и Dreamweaver. Разработка интерактивных Web-сайтов; БХВ-Петербург - М., 2016. - 480 c.

6. Колисниченко Денис PHP и MySQL. Разработка Webприложений; БХВ-Петербург - М., 2017. - 560 c.

7. Леоненков, А. Самоучитель UML. Эффективный инструмент моделирования информационных систем / А. Леоненков. - М.: БХВ-Петербург, 2019. - 304 c.

8. Локхарт Джош Современный PHP. Новые возможности и передовой опыт; ДМК Пресс - М., 2016. - 304 c.

9. Лоусон Гарольд Путешествие по системному ландшафту: моногр. / Гарольд Лоусон. - М.: ДМК Пресс, 2016. - 368 c.

10. Никсон Робин Создаем динамические веб-сайты с помощью PHP, MySQL, JavaScript и CSS; Питер - М., 2017. - 204 c.

11. Онлайн CRM-система S2 [Электронный ресурс] Эффективность холодных звонков: правда или вымысел? https://salesap.ru/blog/effektivny-liholodnye-zvonki/ (дата обращения 20.03.2020)

12. Практический журнал по управлению финансами Финансовый Директор [Электронный ресурс] Как рассчитать экономическую эффективность предприятия https://www.fd.ru/articles/159436-kak-rasschitatekonomicheskuyu-effektivnost-predpriyatiya (дата обращения 03.05.2020)

13. Скляр Дэвид, Трахтенберг Адам PHP. Рецепты программирования; Питер - М., 2017. - 784 c.

14. Фаулер Мартин, UML. Основы. Краткое руководство по стандартному языку объектного моделирования / Мартин Фаулер. - М.: Символ-плюс, 2016. - 192 c.

15. Форта, Бен Освой самостоятельно SQL за 10 минут / Бен Форта. - М.: Вильямс, 2015. - 288 c.

16. Хадсон Пол PHP. Справочник; КУДИЦ-Пресс - М., 2016. - 448 c.

17. Харрис Энди PHP/MySQL для начинающих; КУДИЦ-Образ - М., 2016. - 384 c.

18. Шастова, Г. А. Выбор и оптимизация структуры информационных систем / Г.А. Шастова, А.И. Коёкин. - М.: Энергия, 2015. - 256 c.

19. Ярочкин, В. Безопасность информационных систем: моногр. / В. Ярочкин. - М.: Ось-89, 2015. - 320 c.

20. Ben Frain Responsive Web Design with HTML5 and CSS: Develop future-proof responsive websites using the latest HTML5 and CSS techniques, 3rd Edition, 2020, - 376 c.

21. David Powers PHP 7 Solutions: Dynamic Web Design Made Easy, 2019 - 541 c.

22. Ed Walters, Using UML Activities to model Business Processes, 2019 - 92 c.

23. Jet Brains – Webstorm [Электронный ресурс] WebStorm: The Smartest JavaScript IDE by JetBrains <https://www.jetbrains.com/webstorm/> (дата обращения 30.04.2020)

24. MG Martin PHP: Advanced Detailed Approach to Master PHP Programming Language for Web Development, 2019, - 81 c.

<span id="page-54-0"></span>25. PHP: The Ultimate Crash Course To Learn PHP with Practical Computer Coding Exercises, Computer Programming Academy, 2019, - 223 c.

### Приложение А

### **Фрагменты кода разработанного приложения**

```
Фрагмент кода авторизации менеджера
      //Подключение к базе данных
      require_once '../database/connect.php';
      //Функция генерации хэша
      function generateCode($length=6) {
      $chars="abcdefghijklmnopqrstuvwxyzABCDEFGHIJKLMNOPRQSTUVW
XYZ0123456789";
      \text{Scode} = \text{""}:\ell = \text{strlen}(\ell = 1; while (strlen($code) < $length) {
             \text{Scode} = \text{Schars}[mt\_rand(0, \text{Selen})]; }
             return $code;
      }
      //Проверка был ли отправлен пост запрос
      if(isset($_POST['submit'])){
         //Получение данных менеджера по его логину
      Squery = mysqli query(Slink, "SELECT id, password FROM managers)WHERE login="'.mysqli_real_escape_string($link,$_POST['login'])."' LIMIT 1");
        \deltadata = mysqli fetch assoc(\deltaquery);
         //Сравнение веденного пароля и пароля из базы данных
        if($data['password'] == $ POST['password'])
         {
           \text{Shash} = \text{md5}(\text{generateCode}(10));mysqli_query($link, "UPDATE managers SET hash='".$hash."' WHERE 
id='".$data['id']."'");
            setcookie("id", $data['id'], time()+60*60*24*30, "/");
           setcookie("hash", $hash, time()+60*60*24*30, "/", null, null, true);
            header("Location: index.php"); exit();
         }
         else
        \{ $err = "Вы ввели неправильный логин/пароль";
         }
      }
```
### Продолжение приложения А

```
Фрагмент кода проверки авторизации
```

```
require_once '../database/connect.php';
      if (isset($_COOKIE['id']) and isset($_COOKIE['hash']))
       {
          $query = mysqli_query($link, "SELECT * FROM managers WHERE id = 
'".intval($_COOKIE['id'])."' LIMIT 1");
         $userdata = mysgli\_fetch\_assoc(\$query);if((\text{Suserdata}[\text{hash'}] \ == \text{SCOOKIE}[\text{hash'}]) or (\text{Suserdata}[\text{id'}] \ ==$_COOKIE['id']))
          {
             setcookie("id", "", time() - 3600*24*30*12, "/");
             setcookie("hash", "", time() - 3600*24*30*12, "/", null, null, true);
             header("Location: login.php"); exit();
          }
       }
      else
       \left\{ \right. header("Location: login.php"); exit();
       }
```